ФИО: Байханов Исмаил Баутдин<mark>уви</mark>чинистерст<mark>во просвещения Российской Федерации</mark> далмноето: генор<br><sub>Дата подписания: 1</sub>Федеральное государственное бюджетное образовательное учреждение высшего образования 442c337cd125e1d014f62698c9d813e502697764<br><u>442c337cd125e1d014f62698c9d813e5026977</u>64<br>**Деректерственный педагогический университет»** Гуманитарно-педагогический колледж Документ подписан простой электронной подписью Информация о владельце: Должность: Ректор Уникальный программный ключ:

**УТВЕРЖДАЮ** 

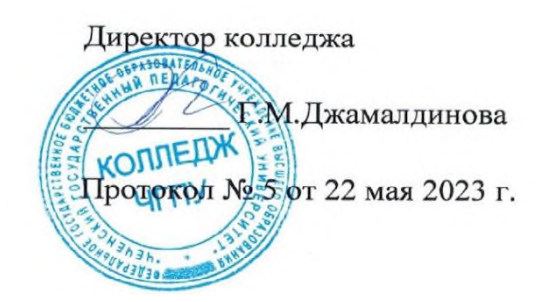

# ФОНД ОЦЕНОЧНЫХ СРЕДСТВ (ОП.09)

ОП.09. Аудит

Специальность 38.02.01. Экономика и бухгалтерский учет (по отраслям)

> Среднее профессиональное образование (форма обучения - заочная)

> > Грозный – 2023

Фонды оценочных средств разработаны в соответствии с требованиями федерального государственного образовательного стандарта среднего профессионального образования по программе подготовки специалистов среднего звена (ФГОС СПО) по специальности 38.02.01. Экономика и бухгалтерский учет (по отраслям) (утверждена приказом Министерства науки и образования Российской Федерации от 05.02.2018г. №69).

# **СОДЕРЖАНИЕ**

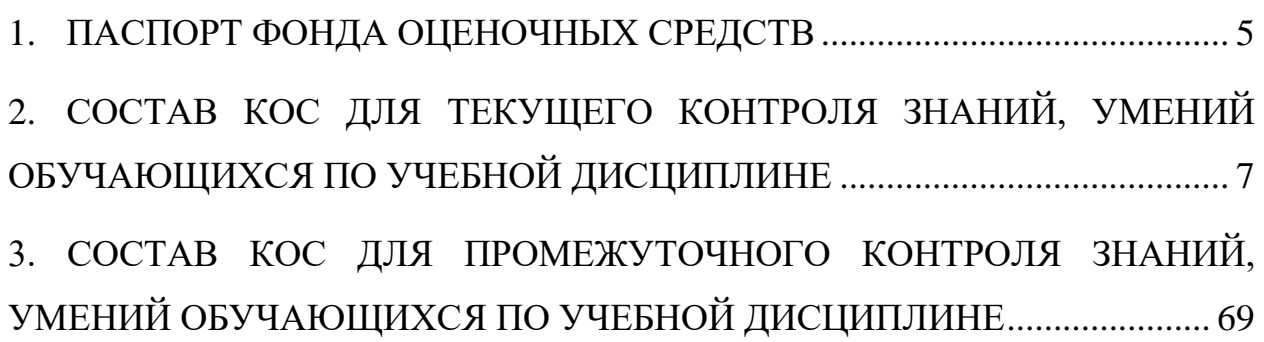

#### ПОЯСНИТЕЛЬНАЯ ЗАПИСКА

Оценочные средства предназначены для контроля и оценки образовательных достижений обучающихся, освоивших программу учебной дисциплины «ОП.09. Аудит». Перечень видов оценочных средств соответствует Рабочей программе дисциплины.

*Фонд оценочных средств* включает контрольные материалы для проведения текущего контроля в форме тестовых заданий *(7 контрольных работ)*, (3 лабораторных задания) и промежуточной аттестации в форме тестовых заданий *(КИМ)* к зачету*.*

*Структура и содержание заданий* - задания разработаны в соответствии с рабочей программой дисциплины.

### <span id="page-4-0"></span>**1. ПАСПОРТ ФОНДА ОЦЕНОЧНЫХ СРЕДСТВ**

Освоение содержания учебной дисциплины ОП.09. Аудит обеспечивает достижение следующих результатов:

В результате освоения дисциплины обучающийся должен уметь:

В рамках программы учебной дисциплины обучающимися осваиваются умения и знания.

В результате освоения дисциплины обучающийся должен уметь:

- распознавать задачу и/или проблему;

-анализировать задачу и/или проблему и выделять её составные части;

-определять этапы решения задачи;

-выявлять и эффективно искать информацию, необходимую для решения

-определять необходимые источники информации; планировать процесс поиска;

-использовать методы финансового анализа информации, содержащейся в бухгалтерской (финансовой) отчетности;

-устанавливать причинно-следственные связи изменений, произошедших за отчетный период.

В результате освоения дисциплины обучающийся должен знать:

-особенности денежного обращения (формы расчетов), понятие и сущность финансов, финансовые ресурсы хозяйствующих субъектов – структура и состав;

-приемы структурирования информации.

- значимость коллективных решений, работать в группе для решения ситуационных заданий;

-основы финансовой грамотности;

-порядок выстраивания презентации;

- теоретические основы внутреннего контроля совершаемых фактов хозяйственной жизни и составления бухгалтерской (финансовой) отчетности.

5

 Формой промежуточной аттестации по учебной дисциплине ОП.09. Аудит является зачет.

# <span id="page-6-0"></span>**2. СОСТАВ КОС ДЛЯ ТЕКУЩЕГО КОНТРОЛЯ ЗНАНИЙ, УМЕНИЙ ОБУЧАЮЩИХСЯ ПО УЧЕБНОЙ ДИСЦИПЛИНЕ**

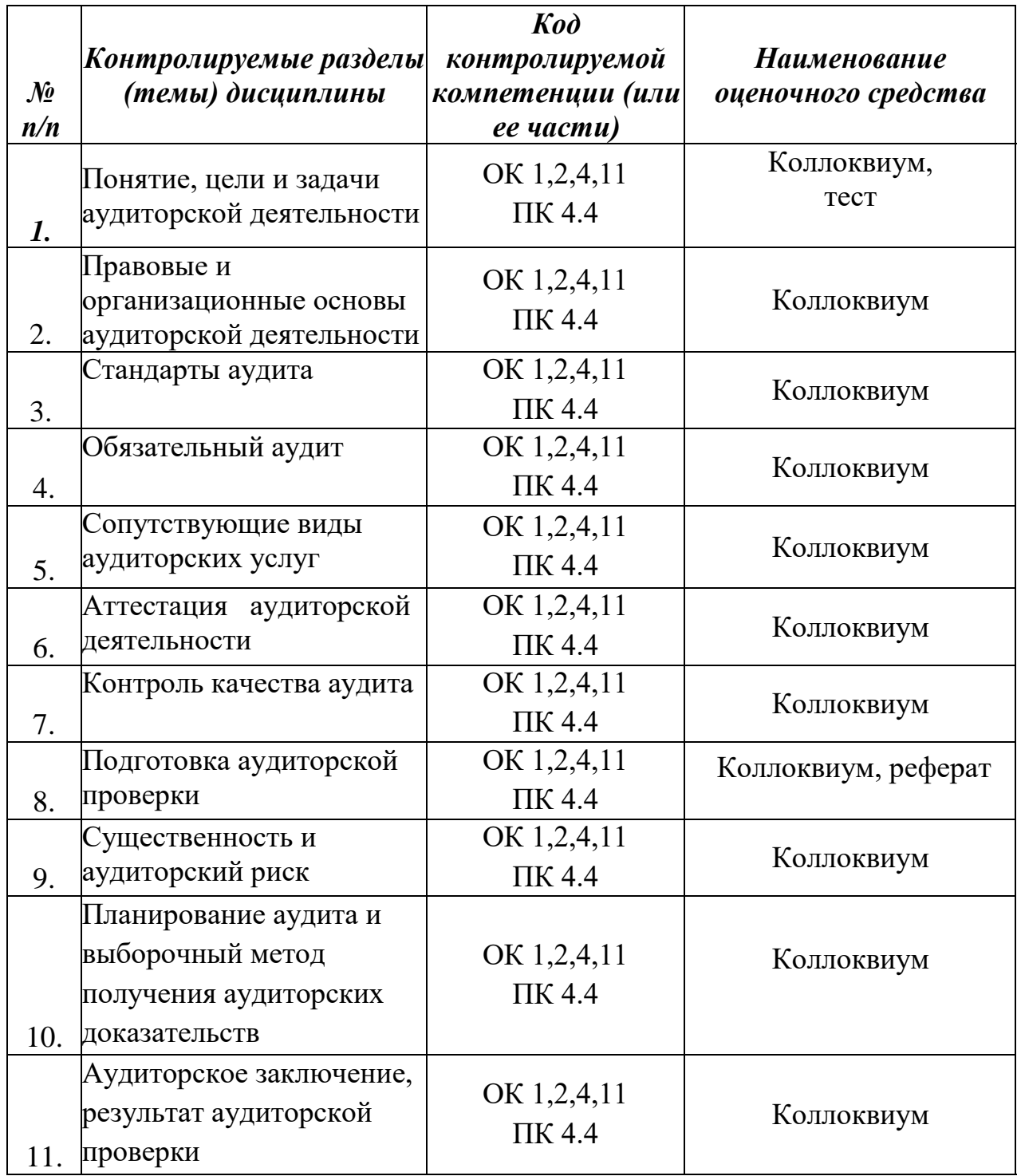

# **Контрольная работа №1. Тестовые задания по теме Понятие, цели и задачи аудиторской деятельности**

#### **Вариант 1**

*Задание 1.* Выберите один или несколько правильных ответов на приведенные ниже вопросы.

#### *1. Аудит - это:*

- а. независимая проверка бухгалтерской (финансовой) отчетности аудируемого лица в целях выражения мнения о достоверности такой отчетности;
- б. деятельность по оказанию помощи в расчете налогов и консультированию по финансовым и правовым вопросам;
- в. деятельность по оказанию помощи в восстановлении бухгалтерского учета аудируемых лиц.

#### *2. Аудиторская деятельность (аудиторские услуги) - это:*

- а. деятельность по проведению аудита и оказанию прочих услуг;
- б. деятельность по проведению аудита и оказанию сопутствующих услуг;
- в. деятельность по проведению аудита, оказанию сопутствующих и прочих аудиторских услуг.

#### *3. Основная цель аудита - это:*

- а. выявление ошибок персонала аудируемого лица;
- б. определение финансовой устойчивости аудируемого лица;
- в. установление возможных фактов мошенничества со стороны персонала аудируемого лица;
- г. выражение мнения о достоверности бухгалтерской (финансовой) отчетности.

#### *4. Основание проведения внешнего аудита служит:*

- а. указание нормативных актов;
- б. задание государственных органов;
- в. договор.

### *5. Обязательной аудиторской проверке подлежат:*

- а. акционерные общества;
- б. закрытые акционерные общества;
- в. открытые акционерные общества.

# *6. Федеральные правила (стандарты) аудиторской деятельности утверждает:*

- а. Президент РФ;
- б. Правительство РФ;
- в. Министерство финансов РФ;
- г. Совет по аудиторской деятельности при Минфине России.

# *7. Какие правила (стандарты) аудиторской деятельности можно отнести к ноу-хау:*

- а. международные;
- б. федеральные;
- в. внутрифирменные.

# *8. Федеральные правила (стандарты) аудиторской деятельности носят характер:*

- а. обязательный;
- б. рекомендательный;
- в. обязательный, за исключением положений, имеющих рекомендательный характер;
- г. рекомендательный, за исключением положений, носящих обязательный характер.

# *9. Укажите верное утверждение. Международные стандарты аудита в России:*

- а. используются в качестве базы для разработки федеральных правил (стандартов) аудиторской деятельности;
- б. используются в качестве национальных стандартов;
- в. определяют общие вопросы регулирования аудиторской деятельности;
- г. не используются.

# *10. Разработка и практическое применение внутренних (внутрифирменных) правил (стандартов) аудиторской деятельности:*

- а. обязательны для всех аудиторских организаций и индивидуальных аудиторов;
- б. обязательны только для аудиторских организаций, осуществляющих обязательный аудит;
- в. обязательны, если только общероссийские правила (стандарты) аудиторской деятельности содержат на это прямые указания;
- г. не обязательны и осуществляются по усмотрению аудиторских организаций и индивидуальных аудиторов.

#### **Вариант 2.**

*Какова правовая форма договора на проведение обязательной аудиторской проверки:*

# *1. Количество и квалификацию аудиторов, необходимых для работы с данным аудируемым лицом, оценивают на этапе:*

- а. договор подряда;
- б. договор возмездного оказания услуг;
- в. договор на выполнение научно-исследовательских работ

# *2. Для чего аудиторские организации составляют письмо о проведении аудита:*

- а. исключительно для того, чтобы выразить согласие на приглашение провести аудит;
- б. для того, чтобы выразить согласие на приглашение провести аудит, а также определить условия аудиторской проверки, обязательства аудиторской организации и обязательства экономического субъекта;
- в. для того, чтобы выразить согласие на приглашение провести аудит и признательность за то, что предприятие предпочло данную аудиторскую организацию другим.

## *3. Письмо о проведении аудита при первоначальном аудите:*

- а. является обязательным для составления аудиторской организацией;
- б. является желательным для составления аудиторской организацией;
- в. никогда не составляют.

# *4. Отдельные разделы общего плана аудита и определенные аудиторские процедуры обсуждать с работниками, членами совета директоров и ревизионной комиссии аудируемого лица аудитор:*

- а. вправе;
- б. не вправе;
- в. обязан.

# *5. Устанавливают уровень существенности для аудита на этапе:*

- а. составления общего плана аудита;
- б. подготовки программы аудита;
- в. оценки аудиторских доказательств, выявленных н ходе проверки, и подготовки аудиторского заключения.

*6. В организации оприходованы основные средства, поступившие в порядке безвозмездной передачи, которые должны быть оценены по стоимости:*

а. остаточной;

б.восстановительной;

в. рыночной.

*7. Аудитор должен быть членом инвентаризационной комиссии при проверке сохранности основных средств:*

а.да, в особых случаях;

б.да;

в.нет.

*8. Запись результатов подсчета основных средств при инвентаризации ведет:*

а. аудитор;

- б.материально ответственное лицо;
- в. один из членов комиссии.

*9. В документ, составляемый при инвентаризации, включаются основные средства, находящиеся на временном хранении, не принадлежащие данной организации:*

а.да, в особых случаях, обусловленных договорами;

б.да;

в. нет.

*10. Присутствие материально ответственного лица при проведении инвентаризации основных средств обязательно:*

а. да, в особых случаях;

б.да;

в. нет.

# **Контрольная работа №2. Тестовые задания по теме Правовые и организационные основы аудиторской деятельности**

# **Вариант 1**

*Функции государственного регулирования аудиторской деятельности в РФ осуществляет:*

- а. Государственная Дума РФ;
- б. Президент РФ;
- в. Правительство РФ;
- г. Министерство финансов РФ.

*2. С проведением обязательного аудита совместимы (в рамках одного договора) следующие услуги:*

- а. составление бухгалтерской отчетности;
- б. постановка бухгалтерского учета;
- в. составление налоговых деклараций.

# *3. Для организаций, подлежащих ежегодному обязательному аудиту, критерии обязательного аудита устанавливаются:*

- а. согласно Федеральному закону «Об аудиторской деятельности» и другим федеральным законам;
- б. указом Президента РФ;
- в. постановлением Правительства РФ;
- г. приказом Министерства финансов РФ.

*4. Имеют ли право аудиторские организации и индивидуальные аудиторы заниматься какой-либо иной пред предпринимательской деятельностью, кроме проведения аудита и оказания сопутствующих и прочих аудиторских услуг:*

а. да;

- б. да, если этот вид деятельности указан в уставе организации;
- в. да, только аудиторские организации;
- г. нет.

*5.Аудиторские организации и индивидуальные аудиторы могут разглашать сведения, составляющие аудиторскую тайну:*

- а. по решению суда;
- б. с письменного согласия лиц, в отношении которых проводится аудит;
- в. не могут.

*6. Могут ли аудиторские организации и индивидуальные аудиторы при разработке внутренних (внутрифирменных) правил (стандартов) аудиторской деятельности руководствоваться международными стандартами аудита:*

- а. могут в любом случае;
- б. могут при отсутствии общероссийских правил (стандартов) аудиторской деятельности в определенной области аудита;
- в. могут с разрешения Минфина России;
- г. не могут.

*7. Кто устанавливает перечень, сроки, порядок разработки и внедрения в практику внутренних (внутрифирменных) правил (стандартов) аудиторской деятельност:*

- а. Правительство РФ;
- б. Министерство финансов РФ;
- в. саморегулируемые организации аудиторов;
- г. аудиторские организации и индивидуальные аудиторы самостоятельно.

### *8. Какие правила (стандарты) аудиторской деятельности действуют в*

#### *настоящее время в России:*

- а. российские;
- б. федеральные;
- в. российские и федеральные.

### *9. Правила (стандарты) аудиторской деятельности - это:*

- а. документы, устанавливающие общие положения но регулированию аудиторской деятельности;
- б. единые требования к порядку осуществления ауди-торской деятельности;
- в. документы, определяющие место, цель и задачи аудиторской деятельности.

#### *10. Федеральные стандарты аудиторской деятельности обязательны:*

- а. для аудиторских организаций и индивидуальных аудиторов;
- б. аудируемых лиц;
- в. аудиторских организаций, индивидуальных аудиторов и аудируемых лиц.

# **Вариант 2**

#### **1. Количество и квалификацию аудиторов, необходимых для работы**

#### **с данным аудируемым лицом, оценивают на этапе:**

- а. составления общего плана аудита;
- б. подготовки программы аудита;
- в. рассмотрения аудиторских доказательств, выявленных в ходе проверки, и подготовки аудиторского заключения.

## *2.* **Можно ли изменить в ходе выполнения аудита общий план и программу аудита:**

- а. да;
- б. нет;
- в. программу аудита можно, общий план аудита нет.

### **3. Между существенностью и аудиторским риском установлена:**

- а. обратная зависимость;
- б. прямая зависимость;
- в. не существует зависимости.

### **4. В каких случаях аудиторская организация может использовать работу эксперта:**

- а. лишь с согласия аудируемой организации;
- б. только в том случае, когда он состоит в штате аудиторской организации;
- в. в любом случае, когда такая необходимость возникает.

### **5. Для чего составляется аудитором письмо о согласии на проведение аудита:**

- а. исключительно для того, чтобы выразить согласие на приглашение провести аудиторскую проверку;
- б. для того, чтобы выразить согласие на приглашение провести аудит, а также определить условия и обязательства сторон, касающихся проверки;
- в. для того, чтобы выразить согласие и признательность за приглашение провести аудиторскую проверку.

## **6. Амортизационные отчисления по объекту основных средств прекращаются:**

а. с даты реорганизации предприятия;

- б.с 1-го числа месяца, следующего за месяцем полного погашения стоимости этого объекта или списания этого объекта с бухгалтерского учета;
- в.с даты утверждения протокола о смене учредителей.

## **7. При отражении сумм, оплаченных подотчетным лицом при приобретении основных средств в организации розничной торговли, аудитор признает правильной проводку:**

а. дебет 01, кредит 71;

б.дебет 08, кредит 71;

в.дебет 19, кредит 71.

**8.Основные средства, приобретенные за плату, принимаются к бухгалтерскому учету:**

- а. по текущей рыночной стоимости на дату принятия к бухгалтерскому учету;
- б.в сумме фактических затрат на приобретение, за исключением расходов на доставку и монтаж и возмещаемых налогов;
- в.в сумме фактических затрат на приобретение, включая расходы на доставку и монтаж, за исключением возмещаемых налогов.

**9. Сумма уценки основных средств при проведении их переоценки относится:**

а. на добавочный капитал организации;

б.на счета учета затрат;

в.на счет прибылей и убытков.

**10. Коммерческая организация может не чаще раза в год переоценивать объекты основных средств. Аудитору следует проверить правильность отнесения суммы дооценки объекта основных средств в результате переоценки, которая зачисляется:**

а. в резервный капитал (сч. 82);

б.в добавочный капитал организации (сч. 83);

в. на прочие доходы и расходы (сч. 91).

# **Контрольная работа №3. по теме Стандарты аудита**

# **Вариант 1**

# **1. Общий план проведения аудита составляется для:**

1) согласования порядка проведения аудиторских процедур;

2) определения уровня существенности и аудиторского риска;

3) для достижения эффективности и результативности аудита;

4) -все ответы правильные.

# **2. Аудиторский риск – это:**

1) опасность необнаружения ошибок системой внутреннего контроля;

2) опасность необнаружения существенных ошибок в процессе проведения выборочной проверки;

3) - опасность составления неверного заключения о результатах финансовой отчетности;

4) риск, присущий бизнесу клиента, обусловленный характером и условиями деятельности организации

# **3. Укажите верное утверждение:**

1) риск внутреннего контроля может быть снижен в результате аудиторской проверки.

2) собственный риск не изменяется в зависимости от вида деятельности компании.

3) - если риск контроля низок, то аудитор может уменьшить объем выборки.

4) нет правильного ответа.

# **4 - Тест. Наиболее традиционной является следующая методика выполнения аудита:**

1) - бухгалтерская;

2) юридическая;

- 3) отраслевая;
- 4) нет правильного ответа.

# **5. Основные положения методики проведения аудита не включают:**

- 1) нормативное обеспечение аудита;
- 2) предметную область проверки;
- 3) методику проверки основных разделов учета;
- 4) нет правильного ответа.

# **6 Рабочая документация – это:**

- 1) аудиторский отчет;
- 2) аудиторское заключение;
- 3) записи по время проведения аудиторских процедур;
- 4) документация по составлению договора на проведение аудита.

# **7. На количество и состав рабочих документов аудитора не влияет:**

- 1) квалификация аудитора;
- 2) квалификация руководства проверяемого предприятия;
- 3) условия договора на проведение аудита;

4) наличие эксперта.

# **8. Заключительному этапу проведения аудита не соответствуют такие документы:**

1) - план аудита;

2) аудиторский отчет;

3) аудиторское заключение;

4) все ответы не правильные.

# **9. Аудиторское заключение подписывает:**

1) - только руководитель аудиторской фирмы;

2) руководитель аудиторской фирмы и аудитор, которые

непосредственно проводил аудиторскую проверку;

3) руководитель аудиторской фирмы и руководитель проверяемого предприятия;

4) все аудиторы, принимающие участие в проверке, и текст заключения утверждается руководителем аудиторской фирмы.

# **10. К видам аудиторского заключения нельзя отнести:**

1) условно-положительное заключение;

2) - условно-отрицательное заключение;

3) безусловно-положительное заключение;

4) отрицательное заключение.

# **11. При наличии фундаментального несогласия обычно**

# **составляется:**

1) положительное заключение;

2) условно-положительное заключение;

3) -отрицательное заключение;

4) отказ от выдачи заключения.

# **12. Система контроля за соблюдением порядка ведения**

# **бухгалтерского учета и надежностью функционирования системы**

# **внутреннего контроля – это:**

1) внутренний учет;

- 2) внутренний аудит;
- 3) внутрихозяйственный контроль;
- 4) нет правильного ответа.

# **13. Процесс изучения законности, целесообразности и достоверности хозяйственных операций – это:**

- 1) изучение выявленных в операциях нарушений;
- 2) формулирование аудиторских версий;
- 3) изучение хозяйственных операций;
- 4) сбор аудиторских доказательств.

# **Тест - 14. Аудиторские доказательства, включающие в себя**

**информацию, полученную от проверяемого субъекта в письменном** 

## **или устном виде, – это:**

- 1) внутренние аудиторские доказательства;
- 2) внешние аудиторские доказательства;
- 3) смешанные аудиторские доказательства;
- 4) нет правильного ответа.

# **15. Проверка арифметической точности первичных документов**

### **называется:**

- 1) -взаимным контролем;
- 2) -хронологической проверкой;
- 3) -подтверждением;
- 4) подсчетом;
- 5) нет правильного ответа.

# **16. Сбор информации у работников предприятия или за его**

### **пределами называется:**

- 1) -наблюдением;
- 2) опросом;
- 3) -встречной проверкой;
- 4) -аналитическими процедурами.

# **Вариант 2**

# **1. Какое из нижеследующих утверждений неверно?**

1) выборка при осуществлении аудита проводится с целью сокращения объема работ;

2) результаты анализа выборочной совокупности экстраполируются на генеральную совокупность;

3) формальный подход к выборочному исследованию более предпочтителен, чем неформальный;

4) нет правильного ответа.

# **2. Какое из нижеследующих утверждений верно?**

- 1) объем выборки зависит от уровня риска выявления;
- 2) объем выборки не зависит от уровня существенности;
- 3) объем выборки зависит от уровня собственного риска;
- 4) нет правильного ответа.

# **3. К этапам организации аудиторской выборки не относится:**

- 1) проверка репрезентативности выборки;
- 2) определение методов отбора;
- 3) определение размера совокупности факторов, влияющих на выборку;
- 4) определение цели выборочной проверки.

# **4. К функциям внутреннего аудита нельзя отнести:**

- 1. Проверку внутреннего контроля.
- 2. Проверку всех звеньев управления.
- 3. Работу над специальными проектами.
- 4. Нет правильного ответа.

## **5. К итоговым документам аудиторской проверки не относятся:**

- 1. Документы по оценке аудиторского риска.
- 2. Результаты экспертизы привлеченного специалиста.
- 3. Общий план проведения аудита.
- 4. Все ответы правильные.

**6. К видам выборочной проверки нельзя отнести:**

- 1. Атрибутивную.
- 2. Нормальную.
- 3. Количественную.
- 4. Нет правильного ответа.

#### **7.Тест. Аудиторские доказательства, включающие в себя информацию, полученную от третьих лиц в письменно виде:**

- 1. Внутренние аудиторские доказательства.
- 2. Внешние аудиторские доказательства
- 3. Смешанные аудиторские доказательства.
- 4. Нет правильного ответа

#### **8. К целям составления рабочих документов не относится:**

- 1. Помощь в привлечении клиентов.
- 2. Обеспечение юридической обоснованности проведения аудита.
- 3. Контроль рабочего времени аудита.
- 4. Обоснование выбора методики и приемов проведения проверки.

### **9. Аудиторское заключение о бухгалтерской отчетности клиента представляет собой:**

1. Подтверждение аудиторской фирмой правильности и точности исчисления всех показателей финансовой и статистической отчетности.

- 2. Акт проверки финансово-хозяйственной деятельности.
- 3. Мнение аудитора о достоверности финансовой отчетности заказчика.
- 4. Рекомендации по устранению выявленных недостатков в ведении учета.

# **10. К этапам организации аудиторской выборки не относится**

- 1. Определение величины оплаты за данный вид работ.
- 2. Определение единицы наблюдения.
- 3. Определение порядка распространения данных.
- 4. Определение единицы отбора

# **11. Аудиторские доказательства - это**

- 1. Аудиторские версии по фактам проверки.
- 2. Информация для формирования мнения о достоверности отчетности.
- 3. Записи, составленные в ходе проведения аудита.
	- 3. Нет правильного ответа.

# **Контрольная работа №4. по теме Обязательный аудит**

# **1. Обязательной аудиторской проверке подлежат:**

- а) акционерные общества;
- б) закрытые акционерные общества;
- в) открытые акционерные общества.

# **2. Обязательной ежегодной аудиторской проверке подлежат организации и индивидуальные предприниматели, у которых:**

а) размер выручки от продажи за один год превышает 400 млн р. или сумма активов баланса превышает 60 млн р.;

б) размер выручки от продажи за один год превышает 300 млн р. и сумма активов баланса на конец отчетного года превышает 50 млн р.;

в) размер выручки от продажи за один год превышает 200 млн р. или сумма активов баланса на конец отчетного года превышает 40 млн р.

## **3. Для организаций, подлежащих ежегодному обязательному аудиту, критерии устанавливаются:**

а) указом Президента Российской Федерации;

б) Федеральным законом от 30 декабря 2008 г. № 307-ФЗ «Об аудиторской деятельности» и другими федеральными законами;

в) постановлением Правительства Российской Федерации

## **4. При проведении обязательного аудита аудиторская организация обязана страховать:**

а) профессиональный риск собственно аудиторской организации;

б) риск ответственности перед пользователями бухгалтерской отчетности;

в) риск ответственности за нарушение договора.

## **5. Обязательный аудит проводят:**

а) аудиторы, имеющие квалификационные аттестаты, по договору трудового найма с проверяемой организацией;

б) аудиторы-предприниматели без образования юридического лица;

в) аудиторские организации и индивидуальные аудиторы.

### **6. Ежегодная аудиторская проверка финансовой (бухгалтерской) отчетности обязательна:**

а) для открытого акционерного общества;

б) открытого и закрытого акционерных обществ;

в) закрытого акционерного общества.

## **7. Определение объема работ при обязательной аудиторской проверке является предметом:**

а) обсуждения аудитором и руководителем проверяемого предприятия;

б) профессионального суждения аудитора;

в) пожеланий руководства проверяемого предприятия.

# **8. Аудиторская организация по результатам обязательной аудиторской проверки предоставляет руководству проверяемой организации:**

а) аудиторское заключение;

б) информацию (отчет) аудиторской организации и аудиторское заключение;

в) отчет аудиторской организации.

### **9. Обязательному аудиту подлежат биржи:**

а) фондовые;

б) товарные;

в) фондовые и товарные.

### **10. Инвестиционный фонд подлежит обязательному аудиту, поскольку:**

а) является фондом, образованным за счет добровольных взносов юридических и физических лиц;

б) занимается инвестициями юридических и физических лиц;

в) это предусмотрено Федеральным законом от 29 ноября 2001 г. № 156-ФЗ «Об инвестиционных фондах».

## **Правильные ответы**

- 1. В
- 2. А
- 3. Б
- 4. В
- 5. В
- 6. А 7. Б
- 8. А
- 9. В
- 10. А

# **Вариант 2**

# **Обязательной аудиторской проверке подлежат:**

а) акционерные общества;

б) закрытые акционерные общества;

в) открытые акционерные общества.

**2. Обязательной ежегодной аудиторской проверке подлежат организации и индивидуальные предприниматели, у которых:**

а) размер выручки от продажи за один год превышает 400 млн р. или сумма активов баланса превышает 60 млн р.;

б) размер выручки от продажи за один год превышает 300 млн р. и сумма активов баланса на конец отчетного года превышает 50 млн р.;

в) размер выручки от продажи за один год превышает 200 млн р. или сумма активов баланса на конец отчетного года превышает 40 млн р.

# **3. Для организаций, подлежащих ежегодному обязательному аудиту, критерии устанавливаются:**

а) указом Президента Российской Федерации;

б) Федеральным законом от 30 декабря 2008 г. № 307-ФЗ «Об аудиторской деятельности» и другими федеральными законами;

в) постановлением Правительства Российской Федерации

# **4. При проведении обязательного аудита аудиторская организация обязана страховать:**

а) профессиональный риск собственно аудиторской организации;

б) риск ответственности перед пользователями бухгалтерской отчетности;

в) риск ответственности за нарушение договора.

# **5. Обязательный аудит проводят:**

а) аудиторы, имеющие квалификационные аттестаты, по договору трудового найма с проверяемой организацией;

б) аудиторы-предприниматели без образования юридического лица;

в) аудиторские организации и индивидуальные аудиторы.

### **6. Ежегодная аудиторская проверка финансовой (бухгалтерской) отчетности обязательна:**

а) для открытого акционерного общества;

б) открытого и закрытого акционерных обществ;

в) закрытого акционерного общества.

## **7. Определение объема работ при обязательной аудиторской проверке является предметом:**

а) обсуждения аудитором и руководителем проверяемого предприятия;

б) профессионального суждения аудитора;

в) пожеланий руководства проверяемого предприятия.

**8. Аудиторская организация по результатам обязательной аудиторской проверки предоставляет руководству проверяемой организации:**

а) аудиторское заключение;

б) информацию (отчет) аудиторской организации и аудиторское заключение; в) отчет аудиторской организации.

### **9. Обязательному аудиту подлежат биржи:**

а) фондовые;

б) товарные;

в) фондовые и товарные.

### **10. Инвестиционный фонд подлежит обязательному аудиту, поскольку:**

а) является фондом, образованным за счет добровольных взносов юридических и физических лиц;

б) занимается инвестициями юридических и физических лиц;

в) это предусмотрено Федеральным законом от 29 ноября 2001 г. № 156-ФЗ «Об инвестиционных фондах».

# **Контрольная работа №5. по теме Сопутствующие виды аудиторских услуг**

# **Вариант 1**

**Цель занятия** – приобретение обучаемыми необходимого объёма знаний и практических навыков в области аудита локальной системы**.**

**Время** – 4 часа.

# **Учебные вопросы:**

**1. Теоретическая часть: получение информации о процессах, происходящих в системе.**

- 1) Аудит событий. Настройка аудита событий.
- 2) Просмотр событий.
- 3) Диспетчер задач и внутренние параметры системы.
- 4) Закладка *Приложения.*
- 5) Закладка *Процессы.*
- 6) Закладка *Быстродействие.*
- 7) Закладка *Сеть.*
- 8) Закладка *Пользователи.*
- 9) Просмотр дополнительных внутренних параметров системы.

## **2. Практическая часть:**

- 1) Вопросы по разделу.
- 2) Задание.
- 3) Порядок отчетности и форма контроля [выполнения работы.](https://pandia.ru/text/category/vipolnenie_rabot/)

### **3. Материально-техническое обеспечение.**

## **1. Теоретическая часть: получение информации о процессах, происходящих в системе.**

# **1) Аудит событий. Настройка аудита событий.**

Практически все события системы, отражающие процессы, происходящие на уровне ядра ОС и выше и представляющие интерес для пользователя любого уровня, могут быть определены и сохранены в файле благодаря специальному механизму *Windows XP*, называемому *аудитом системы*. Просмотр сохраненных событий осуществляется специальной программой *Просмотр событий*.

Этот механизм является очень гибким в настройке и позволяет вести аудит различных событий, происходящих в системе, как по их классу принадлежности, так и по тому, удачно или неудачно было завершено событие. Например, можно заставить систему контролировать все успешные попытки пользователей и приложений получения доступа к реестру. Или можно контролировать все попытки входа пользователей в систему, которые закончились неудачно.

Настройки аудита локальной системы находятся в программе *Локальная политика безопасности* (*Local Security Settings*):

*Пуск\Все программы\Панель управления\Администрирование\ Локальная политика безопасности*

Для настройки аудита событий следует:

запустить программу *Локальная политика безопасности*;

- выбрать пункт *Локальные политики* (рис.1.1.);
- выбирать пункт *Политика аудита*;
- появятся настройки политики аудита (рис.1.2.).

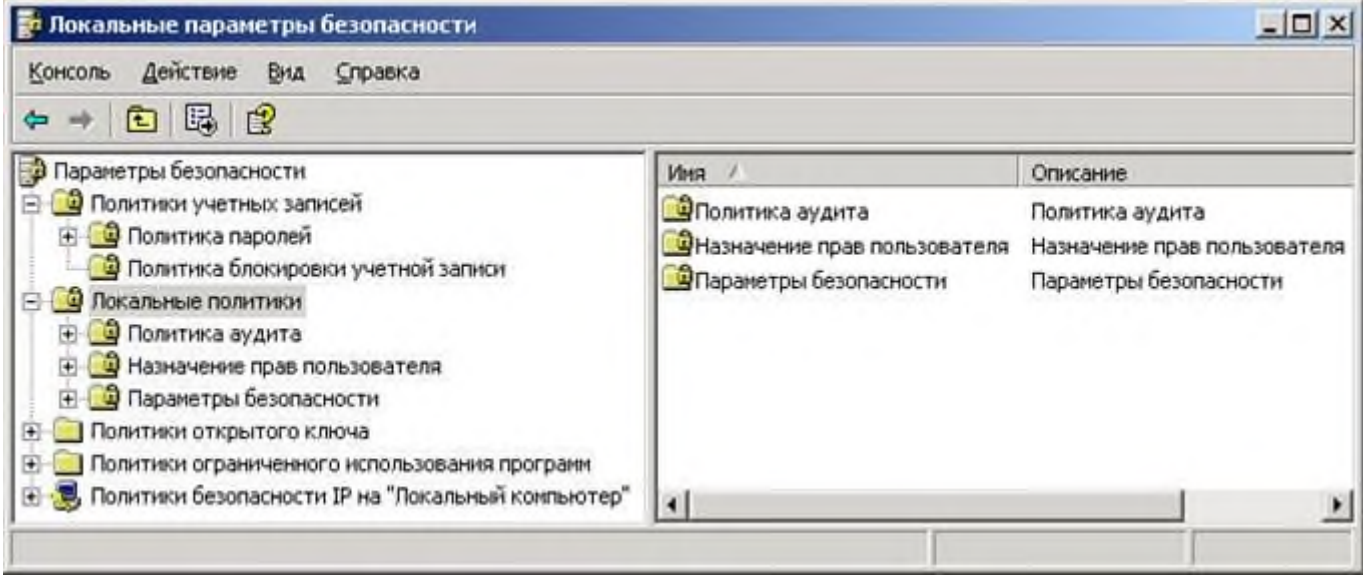

**Рис. 1.1. Окно программы** *Локальные параметры безопасности*

| Действие<br>Консоль<br>Бид<br>Справка                                                                                                    |                                                                                                    |                                                                                                    |
|----------------------------------------------------------------------------------------------------|----------------------------------------------------------------------------------------------------|----------------------------------------------------------------------------------------------------|
| 區<br>12<br>国<br>÷                                                                                                    |                                                                                                    |                                                                                                    |
| Параметры безопасности                                                                                                    | Политика                                                                                                    | Параметр без                                                                                                    |
| • Политики учетных записей<br>Политика паролей<br>• Политика блокировки учетной записи<br>Покальные политики<br>• Политика аудита<br>В Назначение прав пользователя<br>• Параметры безопасности<br>Политики открытого ключа<br>FF)<br>Политики ограниченного использования программ<br>$\left  + \right $<br>• В, Политики безопасности IP на "Локальный компьютер" | <b>ВЫ</b> Аудит входа в систему<br><b>ВУ</b> Аудит доступа к объектам<br>но Аудит доступа к службе каталогов<br><b>ПО</b> Аудит изменения политики<br>но Аудит использования привилегий<br><b>ПО</b> Аудит отслеживания процессов<br>но Аудит системных событий<br><b>ВУ</b> Аудит событий входа в систему<br>Во Аудит управления учетными записями | Нет аудита<br>Нет аудита<br>Нет аудита<br>Нет аудита<br>Нет аудита<br>Нет аудита<br>Нет аудита<br>Нет аудита<br>Нет аудита |

### **Рис. 1.2. Окно настройки аудита**

Настройки аудита событий представляют собой список контролируемых событий, а также признак того, когда будет осуществляться запись этого события: при его успешном исходе, отказе или в обоих случаях. Факт успешности завершения события определяется по его коду завершения, существующему внутри системы. Для определения того, когда будет происходить запись того или иного события, определенного соответствующей строкой списка политики аудита, следует по ней сделать двойной щелчок мышью, после чего на экране появится окно настройки политики аудита (рис.1.3).

# РЕКЛАМА•SOLOWAY

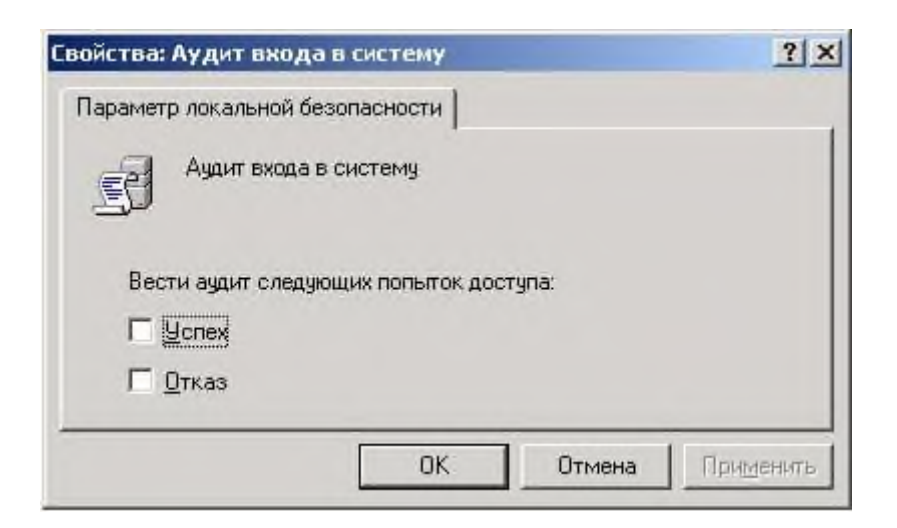

### **Рис. 1.3. Диалоговое окно ввода значений опций,**

#### **определяющих, когда будет производиться аудит определенного события**

Данное окно позволяет пользователю выбрать вид аудита события для просмотра: при успешном завершении события, в случае его сбоя или в любом случае, настройки достигаются установкой флажка в соответствующих режимах: *Успех*, *Отказ* или в обоих режимах. Каждая из политик аудита обладает своими характерными особенностями:

1. Политика аудита *Аудит событий входа в систему* ответственна за запись событий, генерируемых операционной системой при входе и выходе пользователей на других сетевых компьютерах, при условии, что данный компьютер используется для проверки подлинности учетной записи. При установке опции *Успех*, будет производиться запись событий, в результате которых пользователи успешно вошли в систему, в случае установки опции *Отказ*, будет производиться запись событий, в результате которых пользователи не смогли войти в систему. В случае установки обеих опций будет производиться запись всех попыток входа пользователей в систему, как удачных, так и нет.

2. В больших системах используется полное протоколирование входа пользователей в систему, которое достигается установкой обоих опций. Для небольших организаций и домашних систем достаточно вести протоколирование входа пользователей только по критерию *Отказ*, чтобы всегда можно было обнаружить случаи подбора паролей или попытки вторжения взломщиков, которые не увенчались успехом, и принять соответствующие меры. Так же будет получена информация о возможном источнике проблеем и пользователях, которые постоянно забывают свой пароль, и, вероятно, пытаются его где-то записывать.

Политика аудита *Аудит управления учетными записями* ответственна за запись событий, возникающих при работе с учетными записями пользователей: создание, изменение или удаление группы пользователей; переименование учетной записи пользователя, ее выключение, включение; установка иди смена пароля. Во всех случаях системой, в соответствии с установленными опциями *Успех* и *Отказ* будет производиться запись событий. Рекомендуется поставить политику на запись события в случае неудачного завершения операции доступа к объектам этой службы, что предохранит от возможных атак, которые могут проводиться в сетевых структурах.

4. Политика аудита *Аудит доступа к службе каталогов* ответственна за протоколирование доступа к объектам службы *Active Directory*, которая представляет собой, специальную сетевую файловую систему, элементами которой могут быть не только файлы и папки. Рекомендуется ее поставить на запись события в случае неудачного завершения операции доступа к объектам этой службы, что предохранит от возможных атак, которые могут проводиться в сетевых структурах.

5. Политика аудита *Аудит входа в систему* ответственна за запись событий, генерируемых операционной системой при входе и выходе пользователей на данном компьютере. При установке опции *Успех* будет производиться запись событий, в результате которых пользователи успешно вошли в систему. В случае установки опции *Отказ* будет производиться запись событий, в результате которых пользователи по каким-либо причинам не смогли войти в систему. В случае установки обеих опций можно производить запись всех попыток входа пользователей.

# **РЕКЛАМА**

6. Политики аудита *Аудит доступа к объектам* и *Аудит изменения политики* ответственны, соответственно, за аудит доступа к различным

объектам системы, которые контролируются с помощью прав доступа, и за аудит работ с правами пользователей и политики аудита. В большинстве случаев достаточно будет производить аудит по отказу для этих двух событий. Данные записи могут пригодиться в случае, если в системе будет происходить что-то странное и необходимо выяснить причины возникших ситуаций.

7. Политика аудита *Аудит использований привилегий* производит запись событий, в случае использования пользователями специфических системных привилегий. Рекомендуется установить ее на запись событий в случае отказа для их получения пользователям. Данная информация может помочь специалистам по компьютерной безопасности в выяснении того, что произошло с системой.

8. Политика аудита *Аудит отслеживания процессов* позволяет вести аудит по таким событиями процесса, как запуск программы, выход из нее, а также другим важным системным событиям. Установка аудита данных событий по отказу может помочь понять, что происходит в системе и, возможно, где ей требуется помощь.

9. Политика аудита *Аудит системных событий* позволяет проводить аудит таких системных событий как перезагрузка или выключение компьютера, а также других важных сообщений, касающихся безопасности системы. Рекомендуется всегда устанавливать данную политику аудита, как минимум, на запись события, в случае его отказа.

Особенности аудита системы:

1. Чем больше событий в различных ситуациях протоколируется, тем больше сообщений аудита системы будете получено, следовательно, тем больше информации будет о процессах, происходящих внутри системы, инициируемые пользователями или различным [программным обеспечением.](https://pandia.ru/text/category/programmnoe_obespechenie/)

2. Чем больше сообщений системы будет получено, тем медленнее будет работать система и возможно слишком быстрое переполнение внутреннего лога безопасности операционной системы. В результате чего придется достаточно часто производить его очистку в программе *Просмотр событий*.

# **2) Просмотр событий.**

Программа *Просмотр событий* (*Event Viewer*) представляет специальную системную программу, входящую в состав *Windows XP*, которая позволяет видеть все сообщения, записанные в лог-файлы различными приложениями и самой ОС. Программа *Event Viewer* (рис.1.4.) находится:

*Пуск\Панель управления\Администрирование\Просмотр событий*

В данном окне содержится три пункта: *Приложение*, *Безопасность*, *Система* (*Application*, *Security*, *System*), иначе их называют *логами*, *лог-файлами* или, соответственно, *журналом приложений*, *журналом безопасности* и *журналом системы*. Информация, содержащаяся в них, является сообщениями, записанными приложениями [системной безопасности](https://pandia.ru/text/category/sistemi_bezopasnosti/) ОС и системными компонентами *Windows XP*. Предполагается, что информация, содержащаяся в этих разделах важна для пользователя, и он должен периодически с ней знакомиться.

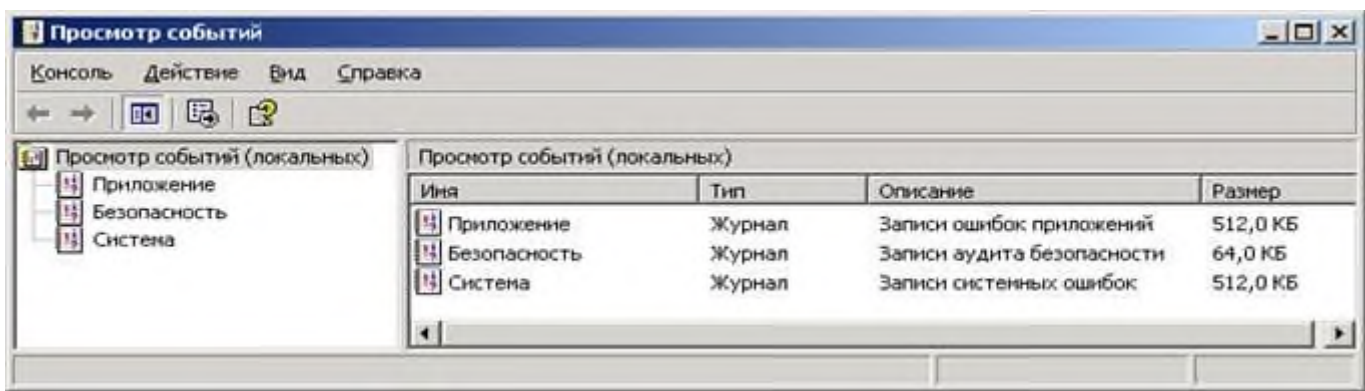

## **Рис. 1.4. Стартовое окно программы** *Просмотр событий.*

### РЕКЛАМА•SOLOWAY

Типы протоколируемых системой событий в логах:

- *ошибка* – данное сообщение сообщает об ошибке, такой как возможная утеря данных или нарушение функционирования программного обеспечения, например, невозможность старта одного из системных сервисов или ошибка при завершении приложения;

- *предупреждение* – сообщение не обязательно является чем-то важным, но может говорить об ошибке, которая может возникнуть впоследствии, например, нежелание какой-либо программы или сервиса во время выключения машины корректно завершаться;

- *уведомление* – сообщение, что описываемое событие успешно завершилось в приложении, драйвере или сервисе, например, успешный старт какого-либо системного сервиса или его остановка;

- *аудит успехов* – сообщение о том, что контролируемое событие в политике аудита и системой безопасности успешно завершилось, например, был произведен корректный вход одного из пользователей в систему;

- *аудит отказов* – класс событий, который будет сообщать о том, что контролируемое в политике аудита и системой безопасности событие завершилось с ошибкой, например, сообщение, сгенерированное при ошибке доступа к какому-либо объекту системы, или сообщение при регистрации пользователя, если он ошибся паролем.

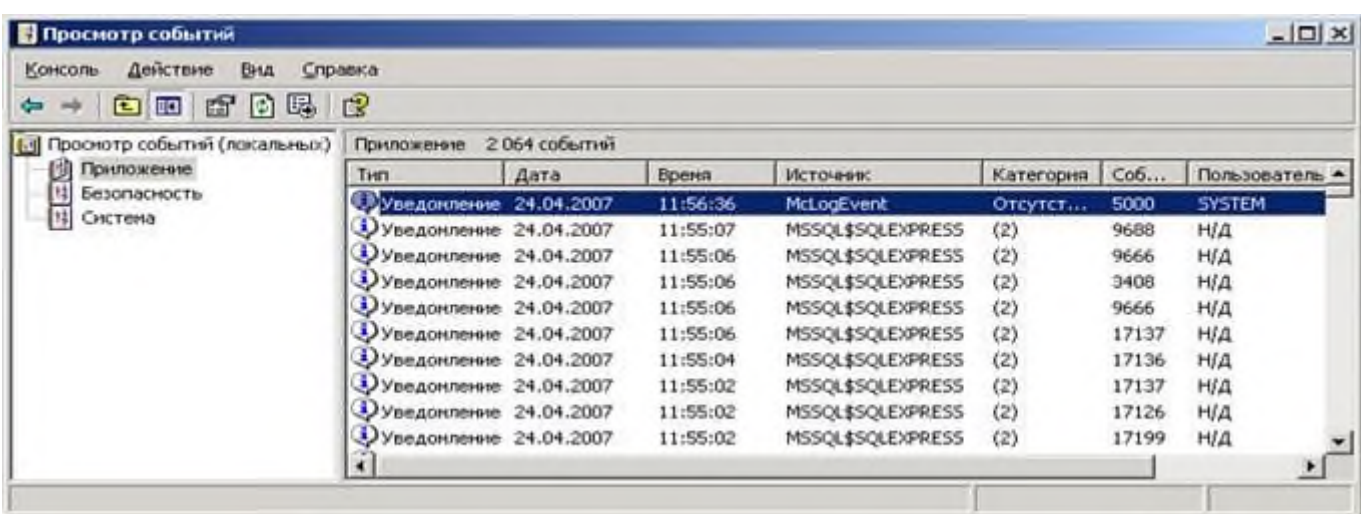

**Рис. 1.5. Содержимое раздела** *Приложение* **программы** *Просмотр событий.*

#### РЕКЛАМА•SOLOWAY

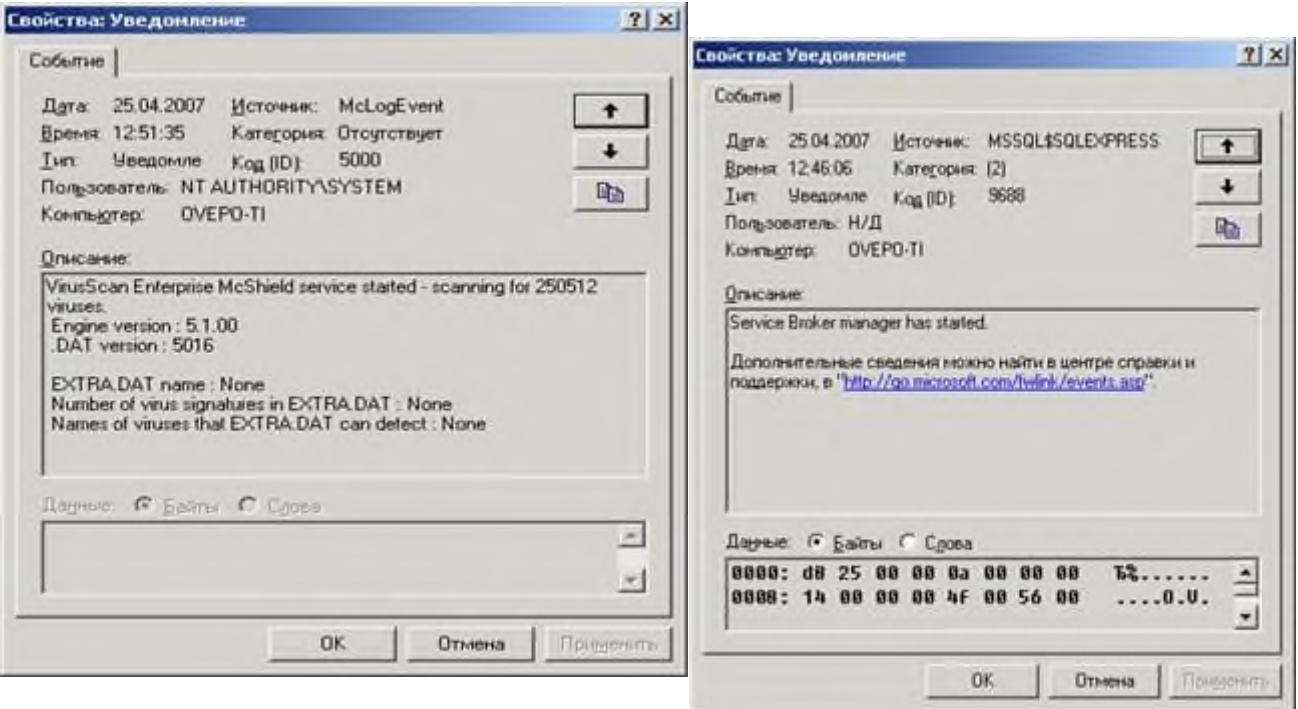

**Рис. 1.6. Типичное сообщение, содержащееся в одном логе системы.**

За запись сообщений в лог системы ответственен сервис *Event Log*, который стартует при загрузке *Windows XP*. Вход в раздел *Security* имеют только пользователи, входящие в состав группы локальных администраторов. По умолчанию в этот раздел система не пишет никаких сообщений. Для [активации](https://pandia.ru/text/category/aktivatciya/) записи сообщений необходимо установить требуемую политику аудита системы (п.1.1.).

Для просмотра свойств конкретного уведомления следует сделать щелчок правой кнопкой мыши на событии. В появившемся контекстном меню выбрать команду *Свойства*. Появится окно *Свойства: Уведомление*. В верхней части окна (рис.1.6.) содержится типичная информация. В средней и нижней его части содержится информация, различная для каждого из сообщений. Информационные поля в описании события *Even* (формат протоколируемых событий):

- *дата* – поле определяет дату, когда данное событие произошло;

- *время* – поле определяет локальное время, когда это событие наступило;

- *пользователь* – поле определяет пользователя, от имени которого произошло событие (описание пользователя помещено в *Event Log*); поле может содержать имя клиента, вызвавшего событие, при обработке его запроса в программе-сервере, «*N/A*» определяет принадлежность данного события к операционной системе.

- *компьютер* – поле содержит имя компьютера, на котором произошло данное событие;

### РЕКЛАМА•SOLOWAY

- *код (ID)* – поле содержит идентификатор события, который вместе с полем *Источник* используются для анализа ситуации разработчиками программного обеспечения, вызвавшего данную запись в логе; при обращении в службу поддержки по их требованию нужно сообщить эти значения полей интересующих их событий системы;

- *источник* – поле содержит имя программного обеспечения, драйвера или компонента системы, вызвавшего запись события; этот идентификатор, а также поле *Event ID* используются для анализа ситуации разработчиками программного обеспечения, вызвавшего данную запись в логе;

- *тип* – поле содержит один из пяти типов сообщений, которым оно является;

- *категория* – поле классифицирует событие в программном обеспечении, которое его вызвало; данная информация наиболее часто используется в логе событий системы безопасности как идентификатор того, какой именно тип контролируемого события в политике аудита был при записи сообщения.

- *описание* – поле используется для вывода дополнительной информации, которая может лучше понять природу произошедшего в системе события.

В процессе запуска, работы и выключения системы скапливается большое количество событий, на изучение и просмотр которых требуется много времени. Поэтому свое внимание следует сконцентрировать на событиях, имеющих тип: *Ошибка*, *Предупреждение*, *Аудит отказов*. Первые два типа обычно появляются в разделах *System* и *Application* и сообщают о том, на что следует обратить внимание в работе системы и приложения, например, проблемы в работе жестких дисков, системных программ или самой операционной системы. Следует внимательно относиться к таким сообщениям, если их пропускать, то может случиться, что в будущем система перестанет корректно функционировать, а данные могут оказаться потерянными, если не производилось их регулярное резервирование.

# **Вариант 2**

Сообщения системы безопасности *Аудит отказов* могут быть связаны с тем, что на систему осуществлялась какая-либо атака извне или кто-то из пользователей забыл свой пароль. Частое появление таких сообщений может означать, что кто-то подбирает пароль к определенным учетным записям системы. В данных случаях следует быть особенно внимательными, так как таких записей в *Event Log* бывает не много.

При переполнении разделов лог-файла системы следует:

- войти в систему под правами системного администратора;

- загрузить программу *Просмотр событий* (*Event Viewer*);
- выбрать раздел;

- раскрыть пункт операционного меню *Действия* или сделать щелчок правой кнопкой мыши на разделе и в появившемся контекстном меню выбрать пункт *Стереть все события* (рис.1.7.);

- на экране появится диалоговое окно, в котором будет предложено сохранить события, которые будут удалены, в отдельном файле, (рис.1.8.).

Рекомендуется иметь историю совершенных событий, что может помочь при решении возникших проблем, т.к. при сохранении событий всегда можно проследить их начало и принять соответствующее решение. Поэтому следует нажать кнопку *Да* (рис.1.8.) и выбрать место и имя для сохраняемого файла, содержащего удаляемые сообщения из части *Events Log*.

|                     | Просмотр событий                                   |            |                |                          |                      |                                        | $ \Box$ $\times$ |
|---------------------|----------------------------------------------------|------------|----------------|--------------------------|----------------------|----------------------------------------|------------------|
| Консоль             | Действие<br>Вид<br>Справка                         |            |                |                          |                      |                                        |                  |
| ⇦                   | 喝<br>ピ<br>閏<br>會<br>囯<br>E                         |            |                |                          |                      |                                        |                  |
| 刨                   | Просмотр событий (локальных)                       | Приложение |                | 2 064 событий            |                      |                                        |                  |
| 0                   | Приложение<br>$+$                                  |            |                | Дата                     | Время                | Источник                               | Ka <sup>+</sup>  |
| 料<br>Бe:<br>麴<br>Cи | Открыть файл журнала<br>Сохранить файл журнала как |            | ление          | 25.04.2007               | 12:51:35             | McLogEvent                             | Oт               |
|                     | Создать вид журнала                                |            | ление<br>ление | 25.04.2007<br>25.04.2007 | 12:46:06<br>12:46:05 | MSSQL\$SQLEXPRESS<br>MSSQL\$SQLEXPRESS | (2)<br>(2)       |
|                     | Стереть все события                                |            | ление          | 25.04.2007               | 12:46:05             | MSSQL\$SQLEXPRESS                      | (2)              |
|                     | Вид                                                | r          | ление          | 25.04.2007               | 12:46:05             | MSSQL\$SQLEXPRESS                      | (2)              |
|                     |                                                    |            | ление          | 25,04,2007               | 12:46:04             | MSSQL\$SQLEXPRESS                      | (2)              |
|                     | Переименовать                                      |            | ление          | 25.04.2007               | 12:46:01             | MSSQL\$SQLEXPRESS                      | (2)              |
|                     | Обновить                                           |            | ление          | 25.04.2007               | 12:46:00             | MSSQL\$SQLEXPRESS                      | (2)              |
|                     | Экспортировать список                              |            | ление          | 25.04.2007               | 12:46:00             | MSSQL\$SQLEXPRESS                      | (2)              |
|                     | Свойства                                           |            | ление          | 25.04.2007               | 12:46:00             | MSSQL\$SQLEXPRESS                      | (2)              |
|                     | Справка                                            |            |                | пение 25.04.2007         | 12:46:00             | MSSOL \$SOLEXPRESS                     | $\binom{2}{1}$   |
|                     |                                                    |            |                |                          |                      |                                        |                  |

**Рис. 1.7. Меню для очистки выбранного раздела лог-файла системы.**

| 晹<br>會<br>匸<br>$\vert \sharp \vert$<br>⇦<br><b>BO</b> | ぽ                  |                                                                    |                      |                                                                                                  |                                 |
|-------------------------------------------------------|--------------------|--------------------------------------------------------------------|----------------------|--------------------------------------------------------------------------------------------------|---------------------------------|
| Просмотр событий (локальных)<br>刨                     | Приложение         | 2 064 событий                                                      |                      |                                                                                                  |                                 |
| Приложение<br>Безопасность                            | Тип                | Дата                                                               | Время                | Источник                                                                                         | Ka <sup>+</sup>                 |
| Просмотр событий<br>Система                           |                    |                                                                    |                      | $\vert x \vert$<br>cLogEvent                                                                     | Oт                              |
|                                                       | <br>$\frac{d}{dt}$ | Хотите сохранить "Приложение" перед его очисткой?<br>Нет<br>Отмена |                      | SSQL\$SQLEXPRESS<br>SSQL\$SQLEXPRESS<br>SSQL\$SQLEXPRESS<br>SSQL\$SQLEXPRESS<br>SSQL\$SQLEXPRESS | (2)<br>(2)<br>(2)<br>(2)<br>(2) |
|                                                       |                    |                                                                    |                      | SSQL\$SQLEXPRESS                                                                                 | (2)                             |
|                                                       |                    | 3) Уведомление 25.04.2007<br>Уведомление 25.04.2007                | 12:46:00<br>12:46:00 | MSSQL\$SQLEXPRESS<br>MSSQL\$SQLEXPRESS                                                           | (2)<br>(2)                      |

**Рис. 1.8. Предложение системы о сохранении стираемых событий.**

# РЕКЛАМА•SOLOWAY

Если впоследствии придется просмотреть сохраненные события, то следует в программе *Просмотр событий* раскрыть пункт операционного меню *Действия* и выбрать команду *Открыть файл журнала* (рис.1.7.), события, находящиеся в файле, отобразятся на экране. Для выполнения операций очистки разделов *Events Log*, а также сохранения и загрузки файлов, содержащих сообщения из этих разделов, требуются права системного администратора.

### **3) Диспетчер задач и внутренние параметры системы.**

*Диспетчер задач* является встроенным в операционную систему приложением, которое позволяет просматривать и анализировать работающие в данный момент в системе приложения и процессы, а также производить управление ими, независимо от того, в каком состоянии они находятся (рис. 1.9). *Диспетчер задач* позволяет:

анализировать текущие параметры производительности операционной системы и параметры, которые были в ее недавнем прошлом, что позволяет наиболее удобно и достоверно настраивать производительность системы в соответствии с предъявляемыми требованиями;

-отображает состояние сетевых соединений и степень их загруженности, что позволит проводить наглядный мониторинг сетевых соединений, если они присутствуют в системе, также можно обнаружить программы, тайно пересылающие информацию с компьютера в сеть.

-показывает информацию о пользователях (если в системе включена опция быстрого переключения пользователей), работающих с системой в данный момент времени: имя пользователя, его учетная запись, идентификатор входа, статус, имя компьютера, с которого пришел пользователь (если он использовал удаленный вход);

-позволяет проводить некоторые операции над пользователями;

-может помочь запустить приложение;

-может перейти в какое-то определенное окно приложения;

-может осуществить выход из системы.

Основные команды пунктов операционного меню *Диспетчера задач*.

Меню *Файл* команда *Новая задача* (*Выполнить*) запускает новое приложение.

Меню *Вид* содержит команды, ответственные за вывод на экран различной информации, отображаемой в окне *Диспетчера задач* и команды ответственные за частоту обновления информации, отображаемой приложением (рис.1.10). Если *Диспетчер задач* будет постоянно обновлять информацию во всех своих окнах, прикрепленным к соответствующим закладкам, то на это потратится много времени работы центрального процессора и производительность системы понизится. Чтобы этого не случилось, разработчики пошли на компромисс, и теперь информация в окнах данной программы обновляется через определенные промежутки времени. Таким образом, любая информация, отображаемая в окне *Диспетчера задач*, является, фактически, всегда той, которая была на момент обновления информации в окне, а сейчас уже стала историей. Но поскольку интервалы обновления информации в окне весьма малы, то можно с большой вероятностью считать, что данная информация отображает текущее состояние системы.

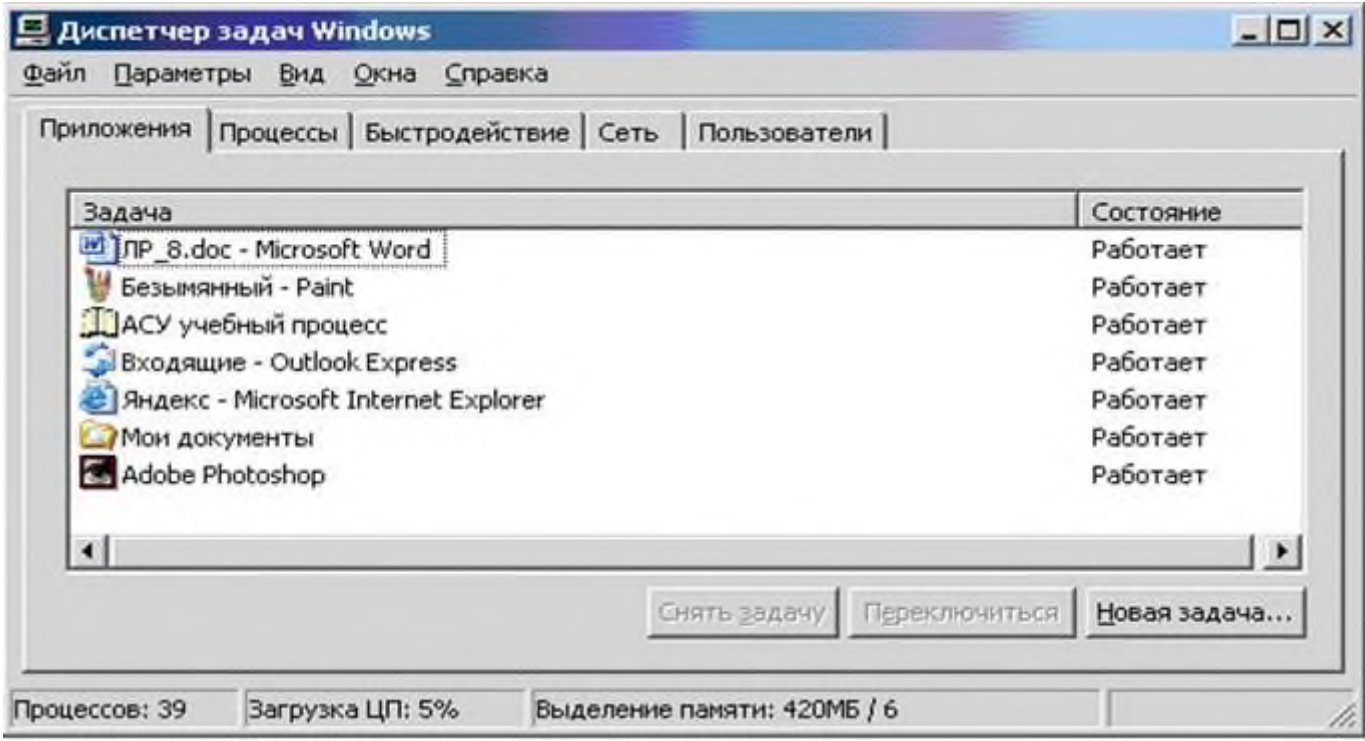

**Рис. 1.9. Окно** *Диспетчера задач.*
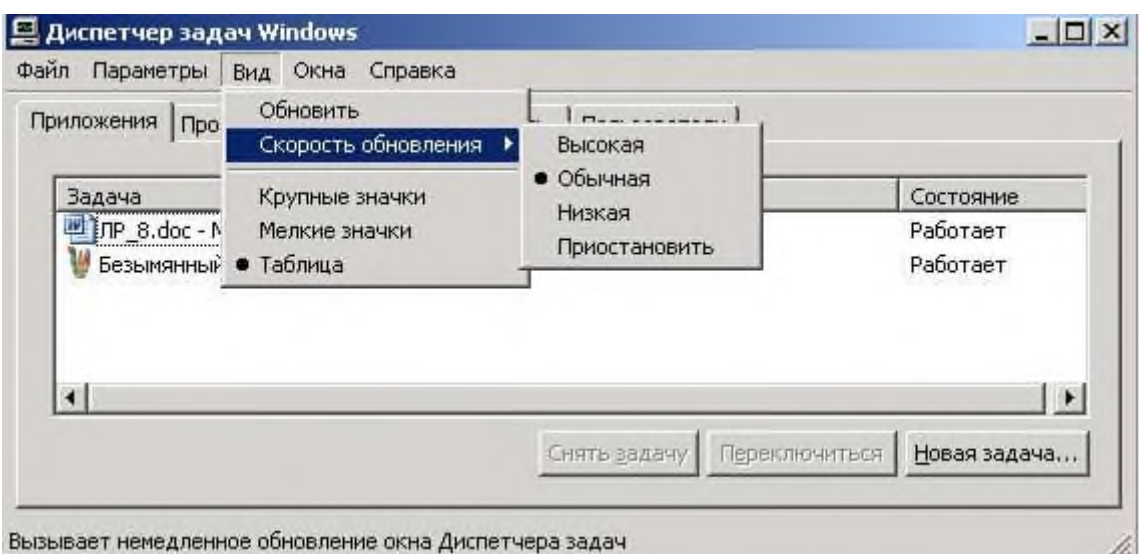

## Рис. 1.10. Меню Вид Диспетчера задач.

# PEK JAMA · RETWEEN EXCHANGE

Команда Обновить (рис.1.10) предназначена для обновления всех окон диспетчера задач, с целью показа текущего состояния системы.

Команда Скорость обновления (рис.1.10) позволяет установить, как относительно обновляться часто будет информация **BO BCCX** окнах Диспетчера задач, для этого установлены следующие режимы:

-режим Высокая – предназначен для максимально быстрого обновления информации;

-режим Обычная – предназначен для обновления информации со скоростью, которая считается достаточной разработчиками ОС (используется по умолчанию);

-режим Низкая – предназначен для редкого обновления информации;

режим Приостановить - предназначен для запрещения обновления информации; означает паузу, которую стоит выбирать, когда нужно обдумать значения параметров, полученных от системы (фактически будет сохраняться информационный слепок системы, который существовал на момент остановки сбора информации).

Команда Завершение работы позволяет перевести компьютер в ждущий или спящий режимы, выключить или перезапустить его, завершить сеанс текущего пользователя или переключиться на другого пользователя системы. В ждущем режиме все запущенные программы остаются в оперативной памяти, подача энергии к которой сохраняется. В случае спящего режима все записываются на жесткий диск и система полностью программы обесточивается. Режим энергосбережения и гибернации (*лат. hibernatio* – спячка) будет корректно работать только тогда, когда оборудование и программное обеспечение поддерживают его и настроены соответствующим образом. При выборе пункта меню, которое перезапускает или выключает компьютер все пользователи, работающие в системе, будут отключены и все работающие программы остановлены.

Диспетчер задач содержит следующие закладки: Приложения, Процессы, Быстродействие, Пользователи.

## 4) Закладка Приложения.

Закладка Приложения отображает в системе все работающие в данный момент приложения (рис.1.9.). Внизу окна под списком активных приложений находятся кнопки, позволяющие завершить приложения, переключиться на приложение и запустить новое приложение. Кнопка Снять задачузавершит любое приложение. Если приложение не отвечает на запросы системы, когда она пытается его закрыть, то Windows спросит, действительно ли пользователь хочет его завершить, так как есть риск потери кнопки Завершить несохраненной информации. Нажатие сейчас. расположенной в этом окне, аварийно завершит приложение. При аварийном закрытии приложений все несохраненные в них данные могут быть безвозвратно потеряны.

Если часто приходится иметь дело с зависшими задачами, последовательное нажатие на кнопку Завершить сейчас в открываемых системой окнах с вопросами о завершении выбранного приложения является достаточно утомительным делом. избежания Для данной процедуры можно отредактировать значение ключа HungAppTimeout в реестре по адресу:

## **HKEY\_CURRENT\_USER\Control Panel\ Desktop**

Ключ определяет время в миллисекундах, через которое Windows будет считать приложение зависшим. По умолчанию это значение равно 5000 (пять секунд). Если через этот интервал времени приложение не будет реагировать на запросы системы, оно будет считаться зависшим. В этой же ветви реестра содержится ключ WaitToKillApplicatioiiTimeout, который задает время перед закрытием зависшего приложения. По умолчанию это значение равно 20000 (двадцать секунд). В итоге, после того как система в течение пяти секунд убедится, что приложение зависло, она будет ждать его завершения в течение еще двадцати секунд. Итого, суммарное время ожидания системы, перед закрытием зависшего приложения равно 25 секундам.

Для того чтобы зависшие приложения закрывались автоматически, в той же ветке реестра имеется ключ AutoEnd-Tasks. При установке его значения равное единице, система автоматически будет уничтожать зависшие приложения. Однако слишком малые значения переменных, определяющих ожидание системы, могут привести к тому, что нормально работающие, но долго думающие процессы будут считаться системой повисшими и могут быть закрыты, что приведет к нестабильной работе системы. Автоматическое уничтожение зависших процессов может оказаться полезной функцией. Если в системе существует большая загрузка приложениями и сервисами, то всегда есть достаточная вероятность появления зависших по каким-то причинам программ, которые тратят системные ресурсы, включая наиболее важные из них: системную память и время работа процессора, то их закрытие жизненно важным успешного может быть ДЛЯ продолжения функционирования системы.

Клавиша Переключиться (рис.19.) предназначена для переключение на выбранное приложение в списке приложений. После нажатия этой кнопки оно появится на экране поверх всех других приложений.

## 5) Закладка Процессы.

Любое приложение есть процесс, но не любой процесс есть приложение. Количество процессов и приложений в системе может сильно отличаться. В закладке *Проиессы* (рис.1.11.) ПОД списком процессов находится опция Отображать процессы всех пользователей в случае включения которой, при наличии соответствующих прав системного администратора, системой будут отображаться все процессы, которые запущены всеми пользователями системы данный момент времени.  $\mathbf{C}$  $\overline{B}$ помошью кнопки Завершить процесс, можно уничтожить выбранный процесс (если достаточно прав). В информационной строке выводится общее количество процессов, текущая загрузка ими процессора системы, а также память, выделенная процессам и операционной системе, и ее суммарная емкость, включая файл подкачки.

| Приложения                               | Процессы Быстродействие Сеть Пользователи |            |               |   |
|------------------------------------------|-------------------------------------------|------------|---------------|---|
| Иня образа                               | Иня пользователя                          | <b>LUT</b> | Панять        |   |
| WINWORD.EXE                              | hobbit                                    | $^{oo}$    | 41 480 KB     |   |
| wuauch esse                              | hobbit                                    | 00         | 1 884 KG      |   |
| mspaint.exe                              | hobbit                                    | OO         | 3 672 KG      |   |
| taskngr.exe                              | hobbit                                    | 02         | 2 000 KS      |   |
| alg.ese                                  | LOCAL SERVICE                             | 00         | 1 232 KB      |   |
| svchost.exe                              | <b>SYSTEM</b>                             | 03         | 3 5 3 2 KB    |   |
| locator.exe                              | NETWORK SERVICE                           | 00         | 1 236 KB      |   |
| sgiservr.exe                             | NETWORK SERVICE                           | oa         | 1 288 KS      |   |
| naPrdMgr.exe                             | <b>SYSTEM</b>                             | 00         | 832 KG        |   |
| MDM.EXE                                  | <b>SYSTEM</b>                             | <b>OO</b>  | 1 124 KG      |   |
| VsTskMgr.exe                             | <b>SYSTEM</b>                             | 00         | 352 KG        |   |
| Mcshield, ese                            | <b>SVSTEM</b>                             | 00         | 23 788 KG     |   |
| FrameworkServic                          | <b>SYSTEM</b>                             | 00         | 4 924 KG      |   |
| spoolsv.exe                              | <b>SYSTEM</b>                             | 00         | 2816 KB       |   |
| ctfmon.exe                               | hobbit                                    | OO.        | 1 160 KG      |   |
| msmsgs.exe                               | hobbit                                    | <b>OD</b>  | 2 6 8 0 1 0 5 |   |
| svchost.exe                              | <b>LOCAL SERVICE</b>                      | OO         | 1928 KB       |   |
| TBMon.exe                                | hobbit                                    | <b>OO</b>  | 800 KG        |   |
| UpdaterUI.exe                            | hobbit                                    | 00         | 1 396 KB      | ≖ |
| № Отображать процессы всех пользователей | Завершить процесс                         |            |               |   |

Рис. 1.11. Закладка Процессы.

По умолчанию для каждого процесса Диспетчер задач показывает имя исполняемого файла, на основе которого был создан процесс, или функцию процесса, если он принадлежит системе и не находится в отдельном исполняемом файле из которого мог бы быть запущен. После имени образа исполняемого файла следует имя пользователя, под которым был запущен каждый конкретный процесс. Если же процесс принадлежит системе, то в этом поле может содержаться информация о том, к какому типу сервиса системы он относится. Если же процесс является частью системы, то об этом будет сказано словом SYSTEM.

В поле Загрузка ЦП отображается информация о загруженности процессом центрального микропроцессора системы. В случае если в системе нет процессов требующих выполнения, то будет выполняться специальный процесс, называемый «Бездействие системы», принадлежащий ОС, о чем говорит строчка SYSTEM. Следующее информационное поле отображает количество памяти, потребляемой процессом.

Данные характеристики процессов, приведенные в Диспетчере задач по умолчанию, являются важнейшими. Имена исполняемых образов позволят в любой момент времени контролировать исполняющиеся процессы. Несмотря на то, что существует методы скрытия имени исполняемого процесса от показа в Диспетчере задач, большинство процессов в нем отображаются. Поэтому всегда можно убедиться в том, что в системе исполняются только те процессы, которые должны исполняться в соответствии с поставленными требованиями.

Поле Имя пользователя позволит определить от учетной записи, какого пользователя запущен соответствующий процесс, что удобно для выяснения его механизма запуска. Если процесс запущен под правами какого-либо

пользователя, то за его запуск ответственен прямо или косвенно этот пользователь. Если процесс работает от имени системы или администратора, то, если это вирус или шпионская программа, она уже достаточно глубоко проникла в систему и ее автозапуск нужно искать под учетной записью администратора системы в автозапуске или среди программ или в соответствующих местах в реестре, ответственных за автозапуск программ.

Уровень использования микропроцессора процессом определяет то, как много он «думает». Если процесс практически не потребляет процессорного времени, то он, вероятно, находится в состоянии ожидание. Если процесс грузит процессор работой, то он находится в состоянии исполнение или, возможно, завис.

Количество потребляемой оперативной памяти определяет степень ее использования процессом. Если процесс потребляет слишком много памяти под свои нужды, например, до половины всей доступной памяти, то это может негативно сказаться на работоспособности системы и привести к ее перезагрузке или остановке. Также существуют атаки ВЗЛОМЩИКОВ, основанные на потреблении всей доступной оперативной памяти системы с целью ее остановки или нарушения нормального функционирования. Поэтому если в системе странно себя ведет процесс, который не был запущен пользователями системы, то следует его исследовать, предварительно найдя исполняемый образ этого процесса.

Наряду с отображаемыми по умолчанию параметрами процесса (рис. 1.11.) Диспетчер задач может по требованию пользователя показывать и другие параметры, задаваемые в пункте меню Вид режимом Выбрать столбцы. При выборе этого режима появится окно Выбор столбцов (рис.  $1.12.$ ).

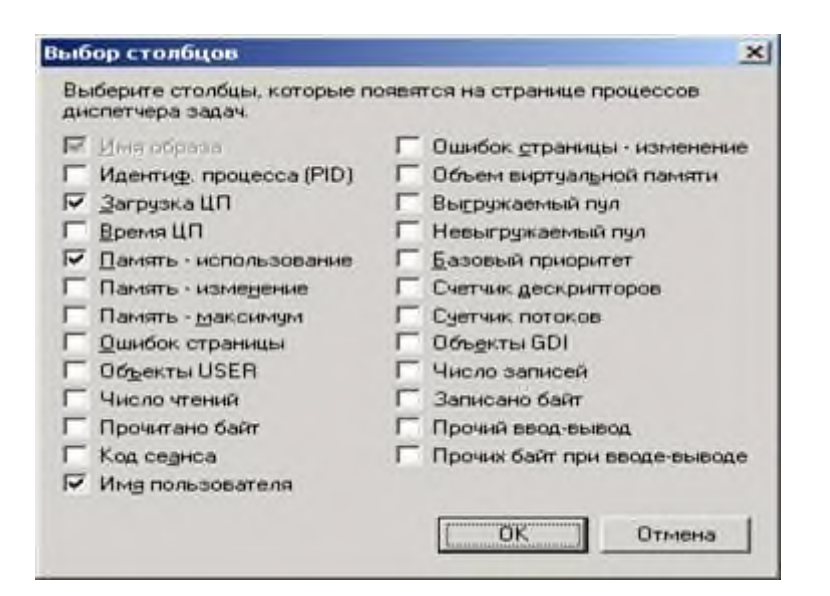

# Рис. 1.12. Окно пункта меню Вид режима Выбрать столбцы.

Помимо параметров Загрузка ШТ. Имя пользователя и Память (используемых умолчанию)  $\Pi$ <sup>O</sup> интересны параметры Идентиф. процесса (PID), Время ЦП, Объем виртуальной памяти, Базовый приоритет, Счетчик дескрипторов и Счетчик потоков. отображение Данные параметры вызывают в Диспетчере  $a\partial a\mathbf{u}$ , соответственно, идентификатора процесса (PID, Process ID), времени работы на центральном процессоре, размера используемой виртуальной памяти, количества используемых процессом дескрипторов, а также числа нитей у процесса. После выхода из Диспетчера задач все его параметры настройки будут сохранены и при его повторном вызове будут учтены системой. Описание параметров.

Поле Идентификатора процесса (PID, Process ID) является важнейшим  $\mathbf{1}$ . параметром, по которому можно найти нужный процесс в системе и продолжить его исследование другими методами, например, специальными отладчиками или сохранив на диске интерактивными дизассемблерами.

 $2.$ Поле Время ЦП определяет степень использования процессом центрального процессора, чем выше его загруженность, тем активнее работает соответствующее приложение. Если же загруженность процессора приложением незначительна или равна нулю, то это приложение большую часть времени проводит в состоянии покоя. Данное поле дает информацию о том, что происходит внутри системы и какие приложения проявляют ту или иную активность. Многие вирусы и троянские программы могут проводить большую часть времени своей жизни, находясь в состоянии ожидания, минимально используя время работы микропроцессора. Если какой-то неизвестный процесс производит значительную активность в системе, то это также является предупредительным сигналом. Поэтому при необходимости всегда можно определить когда, кем и как был запущен процесс, что даст возможность предотвратить его повторный запуск.

3. Поле Объем виртуальной памяти определяет степень использования виртуальной памяти процессом. Большие запросы к виртуальной памяти могу означать также и ошибки в процессе или его нацеливание на разрушение системы путем захвата всей доступной виртуальной памяти.

Поле Базовый приоритет определяет значение приоритета, под которым  $\mathbf{4}$ . запущен данный процесс. Уровень приоритета Средний имеет подавляющее большинство процессов пользователя; некоторые процессы, требующие вычислительных больших ресурсов компьютера, **MOTVT** иметь приоритеты Выше среднего или Высокий. Существуют и другие значения приоритетов процессов, но они используются редко.

Исключением является процесс Idle.exe, который не учитывается системой как процесс, требующий выполнения и поэтому не имеет приоритета. Он выполняется лишь в случае, когда в текущий момент времени в системе нет других процессов, которые необходимо было бы выполнять на процессоре. В процессы. имеющие больший среднем приоритет. выполняются  $\overline{B}$ операционной системе быстрее, так как им для их выполнения операционной системой предоставляется больше времени работы микропроцессора.

Большое количество пользовательских процессов с приоритетами выше Средний могут работу системы, сильно тормозить сделать ee нестабильной, или привести к перезагрузке. Поэтому если неизвестный процесс имеет приоритет выше приоритета Средний, то следует определить, что это за процесс и откуда он взялся в системе.

5. Поле Счетчик дескрипторов определяет количество используемых процессом дескрипторов идентификаторов, которые определяют  $\equiv$ используемые процессом системные ресурсы, например, файлы. Чем больше дескрипторов использует процесс, тем большей активностью он обладает.

Данная ситуация может служить косвенной информацией о внутренней деятельности процесса. Например, если неизвестный процесс, занимающий сравнительно мало оперативной памяти и ресурсов центрального процессора, имеет число дескрипторов за тысячу, то это повод задуматься над тем, зачем все они ему нужны. Вероятно, что он пытается тайно анализировать содержимое файлов системы, заразить или разрушить их содержимое. Существует и другой вариант: многие сетевые атаки на систему основываются на построении к ней избыточного количества запросов, которые она He может обслужить И. как следствие, прекращает нормальное функционирование. Наличие большого количества дескрипторов или постоянное увеличение их числа у процесса, говорит в пользу такого предположения и требует немедленного вмешательства. Если неизвестный процесс имеет очень мало открытых дескрипторов, то он так же является кандидатом на исследование или уничтожение.

6. Поле Счетчик потоков определяет число нитей  $\overline{\mathbf{V}}$ процесса. Нитями называются, процессы, которые выполняются в рамках одного процесса, являющимся для них материнским. Многие процессы имеют несколько нитей, это значительно упрощает их разработку для программиста. Однако большое число потоков у одного процесса (более сотни) является подозрительным и может указывать на применение против системы атаки отказа в обслуживании (как в случае с числом дескрипторов у процесса). В атаке отказа в обслуживании процесс, который перегружает систему запросами на ресурсы, может являться обычной программой, но другая программа или взломщик удаленно по сети делают так, что она

43

начинает все больше и больше запрашивать у системы вычислительных ресурсов.

Единственной возможностью предотвратить такие атаки является периодическое обновление версий используемого программного обеспечения. В целях профилактики или поиска причин возникновения таких атак следует периодически проводить проверку работающих процессов операционной системы посредством *Диспетчера задач, Far Manager* или других средств.

Рекомендуется соблюдать следующее правило: если в Диспетчере *задач* находится неизвестный процесс и его поведение является странным, хотя бы по одному из вышеприведенных параметров, то, если нет других идей, следует его завершить с помощью кнопки *Завершить процесс* или сообщить о процессе системному администратору (если недостаточно прав).

### **6) Закладка** *Быстродействие.*

Закладка *Быстродействие* отображает параметры производительности системы (рис.1.13.).

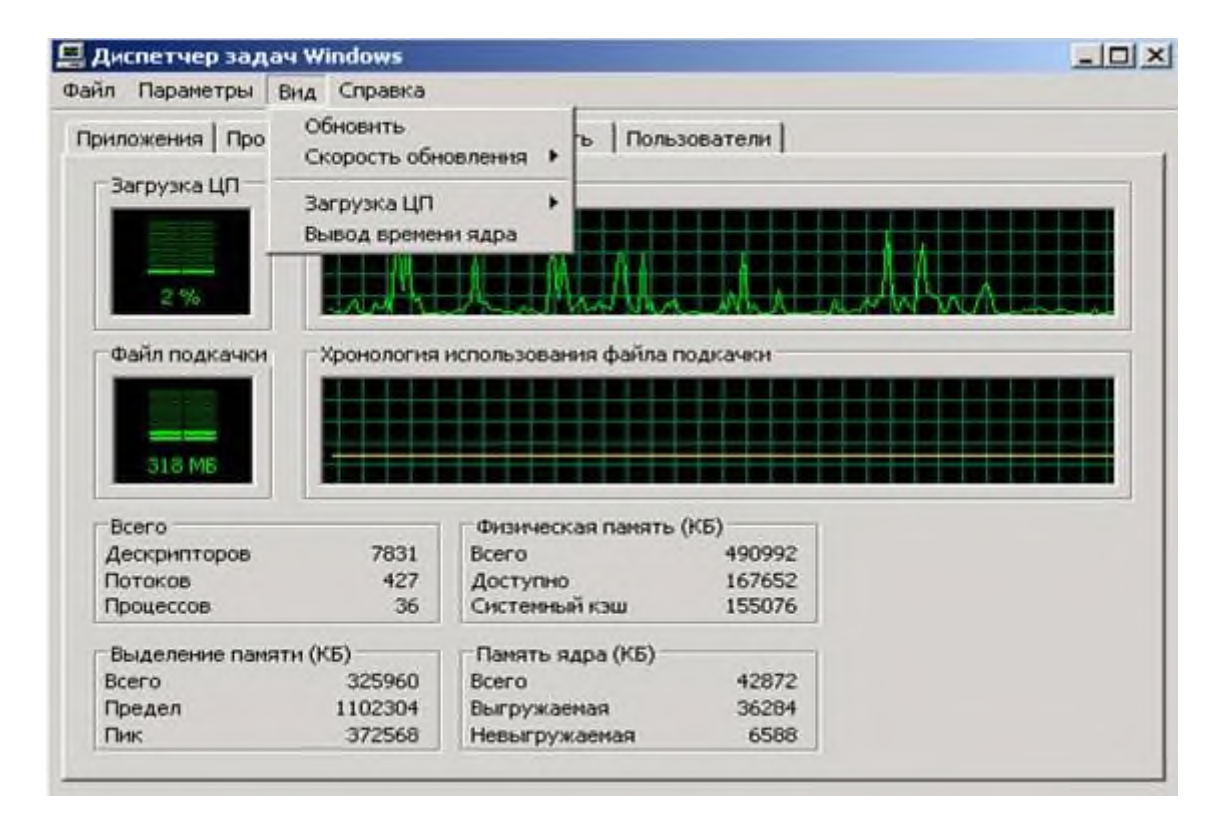

**Рис. 1.13. Вкладка** *Быстродействие.*

На индикаторах Загрузка ЦП и Хронология загрузки ЦП выводится информация, соответственно, о текущей загруженности микропроцессора и о его использовании в прошлом. В идеале, в случае бездействия системы, загруженность должна быть в диапазоне от нуля до одного или двух процентов. Это не исключает периодические резкие повышения нагрузки на процессор, вплоть до ста процентов, например, в случае операций с внешними устройствами (жестким диском или принтером).

Если же средняя загрузка системы составляет более пяти процентов, то это значит, что в ней постоянно выполняется какой-то процесс, имеющий сравнительно большую нагрузку на систему. Для выяснения этого процесса следует обратиться к закладке Процессы или к закладке Сеть, чтобы убедиться в том, что этот процесс ничего не делает в локальной сети или Интернете. Многие сетевые вирусы и черви имеют тенденцию находиться выполняя некоторую внутреннюю ПОСТОЯННО  $\overline{B}$ системе. работу. периодически работая с сетью. И если это так, постоянная небольшая загрузка системы и использование достаточно большого количества памяти, а также сетевой трафик будут их демаскировать.

Если в системе имеется более одного микропроцессора, то для каждого из этих процессоров на Диспетчере задач появятся свои индикаторы Загрузка ЦП и Хронология загрузки ЦП.

С помощью пункта меню Вид \ Вывод времени ядра (рис.1.13.) можно конкретизировать какая именно производительность отражается на индикаторах Диспетчера задач: суммарная загрузка системы или отдельная информация по загрузке микропроцессора операционной системой и программами. пользовательскими Этот режим позволяет получить дополнительную информацию о том, где именно происходит повышенная загрузка микропроцессора.

Индикаторы Файл подкачки и Хронология использования *файла* соответственно. использование подкачки показывают. текушее *файла* подкачки и его использование системой в прошлом. Это очень важный показатель. Если файл подкачки используется больше чем на половину при условии, что не были запущены большие программы (текстовые или графические редакторы, компиляторы, плееры и пр.), то это верный признак того, что в системе что-то наладится. Это может быть ошибка в программном обеспечении или атака типа отказа в обслуживании. Для выяснений причин происходящего следует обратиться к закладке Процессы, обращая особое внимание на то, как процессы используют память. Также стоит обратить внимание на закладку Сеть, чтобы убедиться в том, что процессы ничего не делают в локальной сети или Интернете.

Параметры системы Всего отображают общее число дескрипторов  $(B)$ строке Потоков) строке Дескрипторов), нитей  $\left( \mathbf{B} \right)$  $\mathbf{M}$ процессов  $(B)$ строке Процессов). Если количество дескрипторов, потоков и процессов будет слишком большим, то возможно, что кто-то против системы использует сетевую или локальную атаку отказа в обслуживании. Система может стать нестабильной или перестанет функционировать нормально, а вся информация, содержащаяся в пользовательских программах, будет утеряна. Следует срочно найти процесс, который использует большое количество ресурсов и его закрыть. После чего произвести поиск локальной или

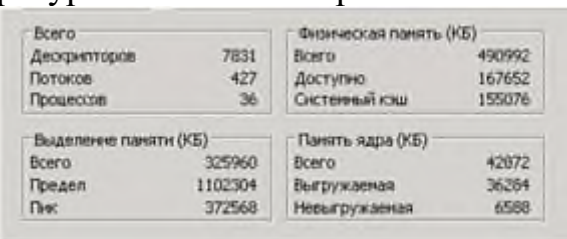

удаленной причины, вызвавшей данную атаку.

 $\overline{B}$ группе параметров производительности системы Физическая (КБ) отражается память суммарный

объем (строка Всего), оперативной памяти доступной памяти (строка Доступно) и объем памяти, занятой под кэш (строка Системный кэш). Все объемы приведены в килобайтах. Если обнаружено, что в системе без запуска каких-либо программ слишком мало доступной памяти (меньше сотни мегабайт), то следует установить дополнительную оперативную память или разобраться с процессами, которые ее потребляют.

параметров Выделение памяти (КБ) определяет использование Группа памяти приложениями в системе:

строка Всего описывается текущее использование памяти;

строка Предел показывает максимальную емкость памяти, которая может быть использована приложениями (сумма емкостей файла подкачки и оперативной памяти);

строка Пик показывает максимальный объем который памяти, использовался приложениями в системе.

Если значение Пик или Всего приближается к значению Предел, то при условии, что в системе не загружены большие приложения, возможно, происходит локальная или удаленная атака.

объем  $\Gamma$  py $\Pi$  $\Pi$  $a$ параметров Память ядра  $(KB)$  показывает памяти, используемой ядром операционной системы Windows XP:

строка Всего показывает суммарный объем памяти, доступный ядру;

строка Выгружаемая показывает размер памяти, который может быть вытеснен в файл подкачки специальными средствами ОС;

строка Невыгружаемая показывает размер памяти, используемой ядром системы, которая не может быть вытеснена в файл подкачки и находится постоянно в оперативной памяти.

В зависимости от текущей ситуации в работе операционной системы, эти значения могут меняться в ту или иную сторону. Если эти значения меняются резко, например, в два раза, то это признак того, что в системе чтото не так. Поэтому следует выяснить причину вызывающую такие колебания в памяти, используемой ядром операционной системы. Рекомендуется перезагрузить систему т.к. в некоторых случаях это объясняется ошибками в операционной системе, которые исчезнут после перезагрузки.

Для диагностики системы можно использовать внешние антивирусные программы, внешние программы проверки системы или встроенные средства ОС. Например, для проверки идентичности файлов можно использовать программу установки Windows XP с соответствующим ключом. Справку о ключах можно получить, запустив файл WinNT32.exe с ключом "/?", который находится в дистрибутиве операционной системы, в папке 1386.

## 7) Закладка Сеть.

B закладке Сеть отображается мониторинг сетевых ИЛИ модемных соединений (рис.1.14.)

Если нет сетевых подключений, то на экране появится окно идентичное левому окну, изображенному на рисунке 1.14. Если же компьютер подключен к компьютерной сети и был произведен выход в Интернет либо была загружена сетевая программа, то на экране появится окно идентичное правому окну, изображенному на рисунке 1.14.

В верхней части окна отображается графическое представление загрузки сетевого соединения. Загрузка измеряется от нуля до ста процентов. В нижней части окна указывается для каждого сетевого адаптера системы его имя, текущая сетевая загрузка, скорость соединения и состояние соединения.

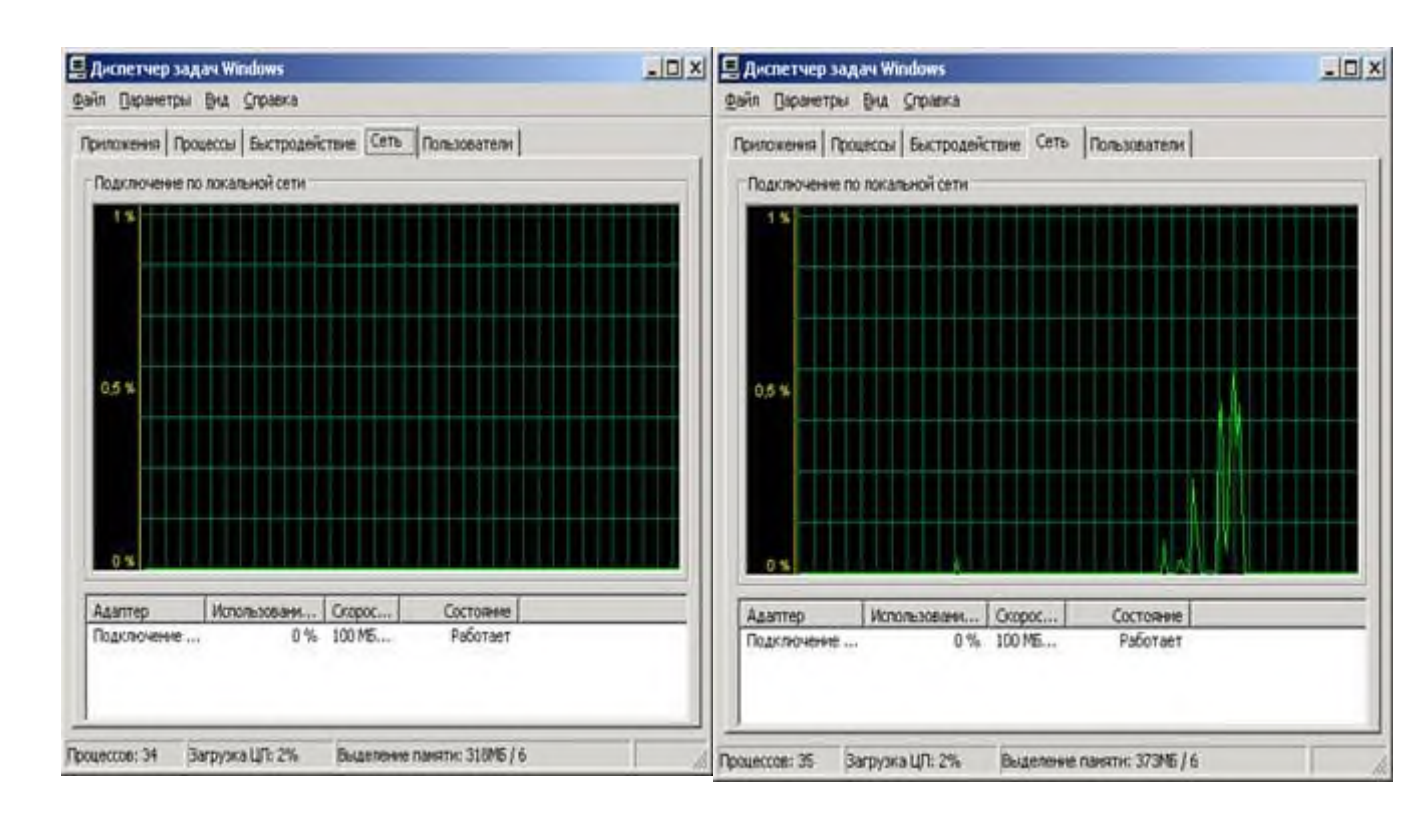

**Рис. 1.14. Закладка** *Сеть.*

Можно дополнить отображаемые характеристики сетевых соединений (рис.1.15.):

Меню *Вид* \ *Выбрать столбцы*

В целях повышения информированности о процессах, происходящих в сетевых соединениях, можно установить ряд дополнительных опций:

- опция *Описание адаптера* позволяет посмотреть описание адаптеров, которые используются в системе;

- опции *Пропускная способность отправки* и *Пропускная способность получения* позволяют, соответственно, определить количество в процентах передаваемых и получаемых байт, которые проходят через сетевое соединение в текущий момент времени;

- опция *Пропускная способность всего* показывает в процентах суммарное количество информации, прошедшей через сетевое соединение, в текущий момент времени;

- опции *Отправлено байт* и *Получено байт* позволяют, соответственно, определить в байтах суммарное количество переданных и полученных данных через сетевое соединение за все время его существования.

Все сетевые программы, работающие в системе, вносят свой вклад в загрузку определенных сетевых интерфейсов, если действительно работают с ними. Их активность отображается на окне мониторинга сетевых соединений *Диспетчера задач*.

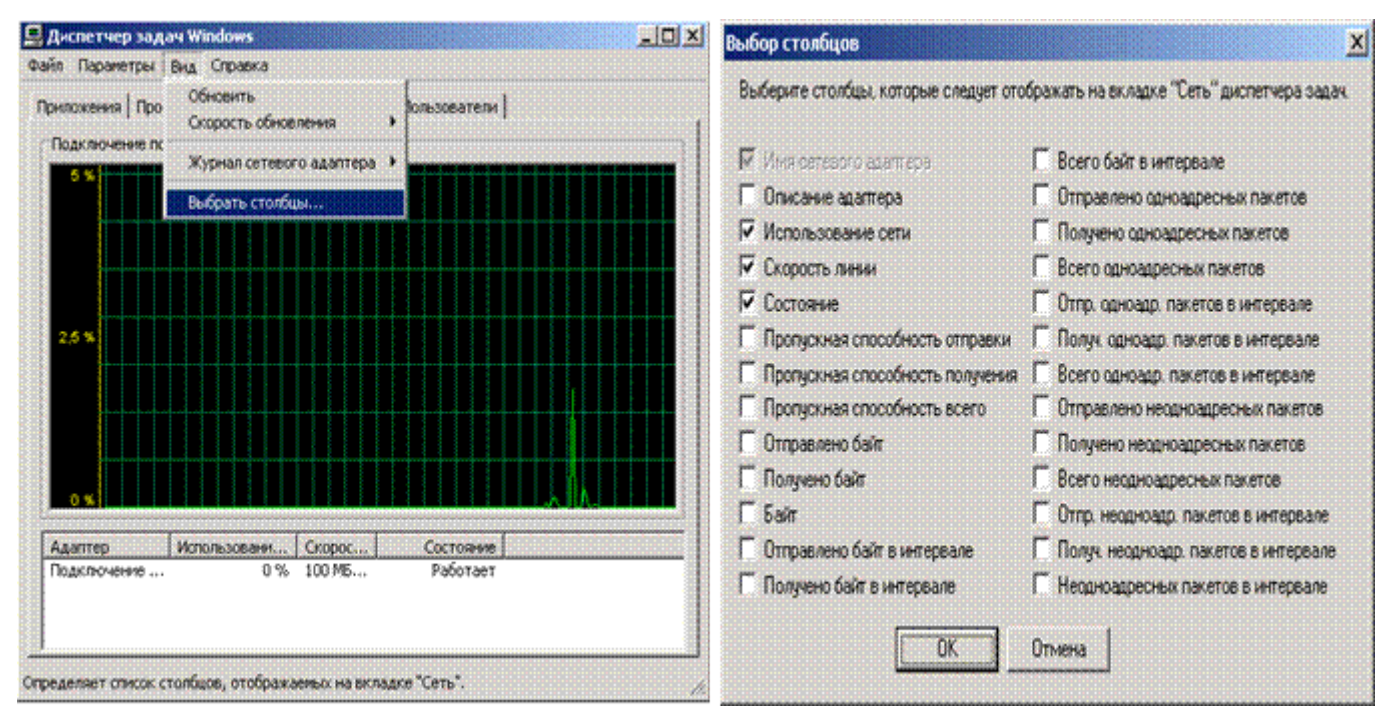

**Рис. 1.15. Опции, позволяющие отображать**

#### **в окне мониторинга сетевых соединений дополнительные параметры**

Содержимое закладки *Сеть* предоставляет дополнительную возможность поиска посторонних программ. Например, если в окне мониторинга существует постоянная загрузка канала, равная определенному значению (при условии, что не были запущены сетевые программы и обновление операционной системы выключено), то тогда с уверенностью можно сказать, что в системе удобно устроился вирус, троянская программа или программашпион. Следовательно, необходимо проверить систему антивирусным сканером и убедиться в корректности настроек сетевого экрана. В отличие от других средств *Диспетчера задач*, данная закладка может практически гарантированно обнаружить деструктивное программное обеспечение.

## **8) Закладка** *Пользователи.*

Закладка *Пользователи* отображает пользователей, работающих в текущий момент в системе (рис.1.16.).

В данном окне можете выбрать пользователя и посмотреть его параметры в соответствующих столбцах:

- столбец *Код* отображает идентификатор сессии пользователя в системе;
- столбец *Состояние* отображает статус пользователя;

- столбец *Имя клиента* – отображает имя машины, с которой пришел пользователь, если он работает в сети;

- столбец *Сеанс* – отображает имя сессии пользователя на компьютере.

С помощью кнопок, расположенных внизу окна, можно выполнять ряд системных действий по управлению пользователями:

- кнопка *Отключить* – отключает выбранного пользователя от компьютера;

- кнопка *Выйти из системы* – заставляет пользователя выйти из системы;

- кнопка *Отправить сообщение* – посылает другому пользователю сообщение.

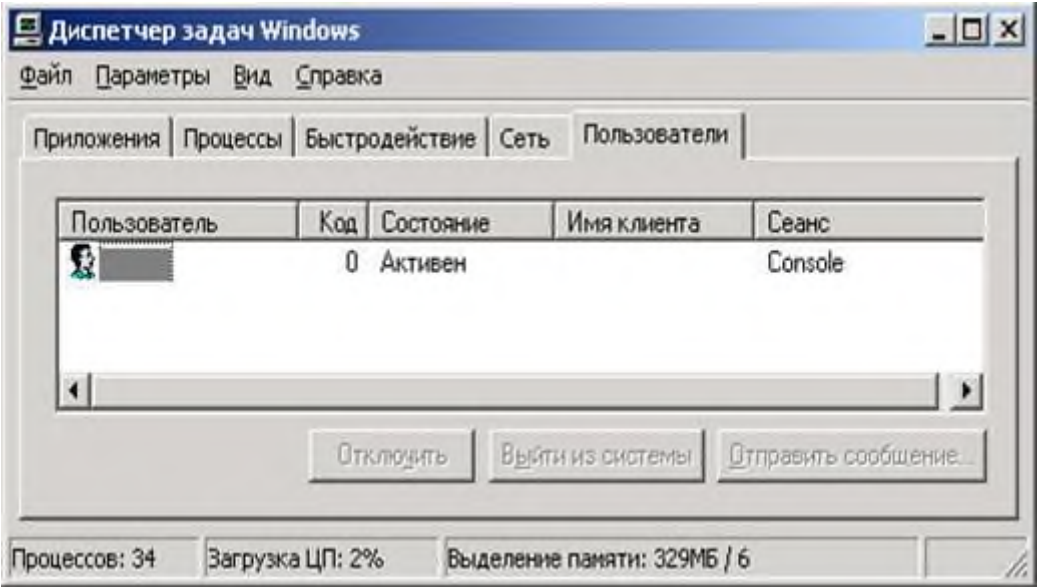

**Рис. 1.16. Закладка** *Пользователи.*

Окно просмотра активных пользователей в системе удобно тем, что всегда можно контролировать пользователей или программы, которые работают в системе под соответствующими учетными записями. При обнаружении подозрительного пользователя можете его отключить или послать ему соответствующее сообщение. Кроме того, в случае обнаружения каких-либо проблем, всегда можно знать, кто работает в системе, и, как следствие, предпринять административные или иные меры, в случае обнаружения причин этих проблем.

### 9) Просмотр дополнительных внутренних параметров системы.

Возможности диспетчера задач широки, но некоторые функции, связанные с функционированием системы, ее настройкой и конфигурацией, он не может контролировать. Для этого в Windows XP существуют другие средства. Если в процессе работы системы возникнут какие-либо вопросы по ее конфигурации или времени работы (аптайму), то можно узнать причины, запустив программу Systemlnfo в командной строке (рис.1.17.).

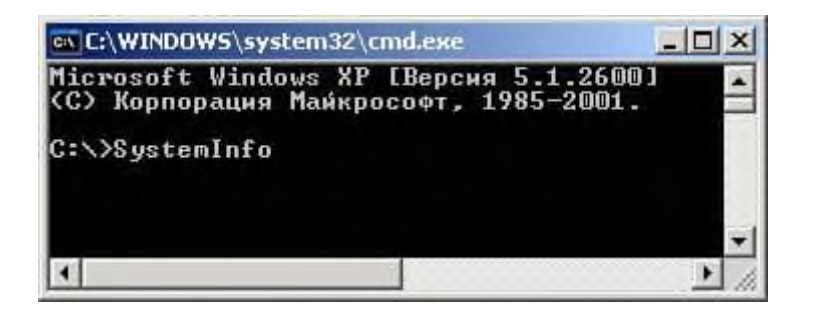

Рисунок 1.17. Запуск программы Systemlnfo в командной строке

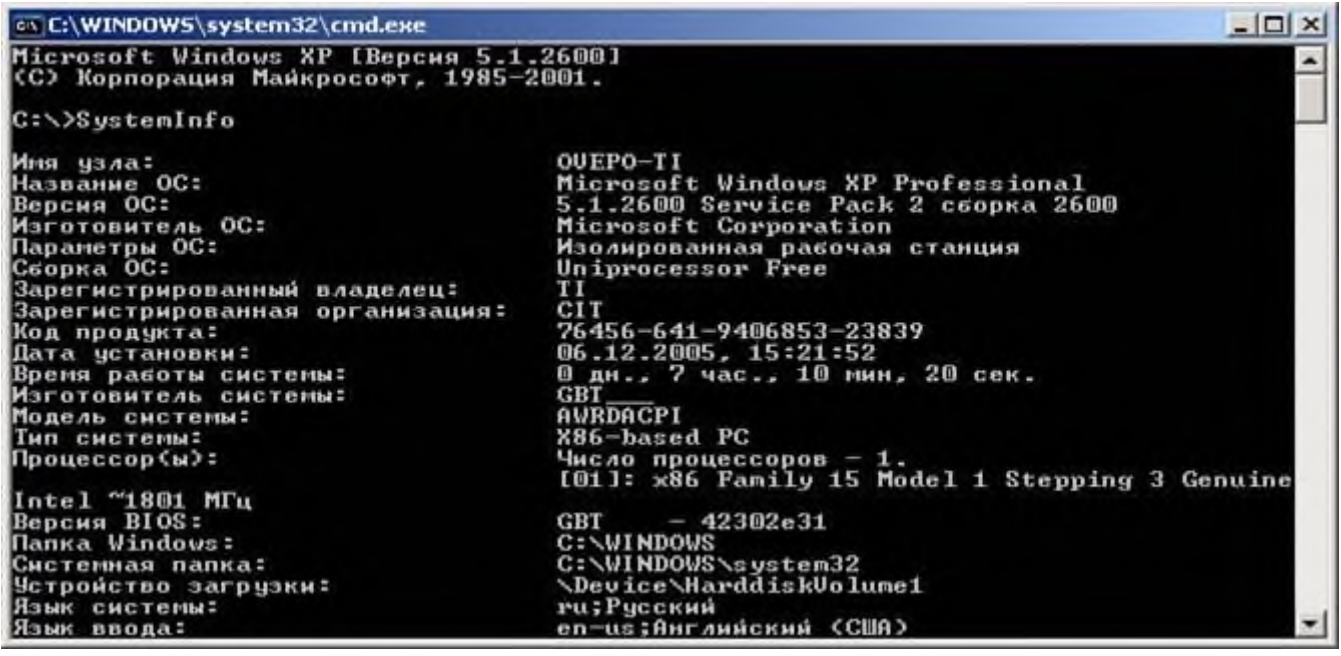

Рис. 1.18. Окно программы SystemInfo.

На экран будет выведена подробная информация. Можно запустить программу с каналом *more*, набрав в командной строке:

#### systemlnfo / more

Программа при заполнении текстового экрана будет ожидать нажатия пробела, чтобы показать следующий экран с информацией.

Для отображения информации с помощью графического интерфейса можете запустить программу: System Information (рис.1.19.)

Пуск\Все программы\Стандартные\Служебные\Сведения о системе

| Сведения о системе                                                                                                    | Элемент                                                                                                    | Значение                                                                                                    |
|----------------------------------------------------------------------------------------------------|----------------------------------------------------------------------------------------------------|----------------------------------------------------------------------------------------------------|
| + Ресурсы аппаратуры<br>南<br>Компоненты<br>Программная среда<br>÷<br>Параметры обозревателя<br>+ Приложения Office 2003 | <b><i>MMROC</i></b><br>Версия<br>Изготовитель ОС<br>Имя системы<br>Изготовитель<br>Модель<br>Turi<br>Процессор<br>Bepcus BIOS<br><b>Bepcus SMBIOS</b><br><b><i><u>Ranka Windows</u></i></b><br>Системная папка<br>Четройство загрузки<br>Язык<br>Аппаратно-зависимый ур<br>Имя пользователя<br>Часовой пояс<br>Полный объем физическ<br>Доступно Физической па | Microsoft Windows XP Professional<br>5.1.2600 Service Pack 2 Сборка 2600<br>Microsoft Corporation<br>OVEPO-TI<br>GBT<br><b>AWRDACPI</b><br>Компьютер на базе ХВБ<br>x86 Family 15 Model 1 Stepping 3 GenuineInt<br>Award Software International, Inc. 6.00 PG, 1<br>2.3<br>C:\WINDOWS<br>C:\WINDOWS\system32<br>\Device\HarddiskVolume1<br>Россия<br>Версия = "5.1.2600.2180 (xpsp_sp2_rtm.040)<br>OVEPO-TI\hobbit<br>Владивосток (вима).<br>512.00 MB<br>67.79 M6 |

Рис. 1.19. Окно программы System Information.

В левой части этого окна расположено дерево, в котором можно выбирать логическую область информации, относительно которой нужно узнать параметры системы. В правой части окна отображается ее непосредственное значение. Например, выбрав Ресурсы аппаратуры (Hardware Resources) можно посмотреть информацию по какому-либо аппаратному ресурсу системы. Данная программа позволяет быстро, легко и удобно просмотреть содержимое системы.

# 2. Практическая часть

## 1) Вопросы по разделу:

1. Что собой представляет механизм Windows XP, называемый аудитом системы?

- 2. Перечислите функции, выполняемые вышеуказанным механизмом ОС.
- 3. Каким образом произвести настройку аудита локальной системы?
- 4. Что собой представляют настройки аудита событий?

5. Комплекс каких действий нужно выполнить для определения того, когда будет происходить запись того или иного события, определенного соответствующей строкой списка политики аудита?

6. Перечислите виды аудита событий (сделайте копию окна настройки аудита с видами аудита событий).

7. Какими характерными особенностями обладают политики аудита?

8. Каким образом произвести запись всех попыток входа пользователей в систему?

9. Каким образом можно произвести запись всех попыток входа пользователей в систему?

10. Какие данные политики аудита могут пригодиться в случае, если в системе будет происходить что-то странное и необходимо выяснить причины возникших ситуаций?

11. Какая политика аудита позволяет проводить аудит системных событий перезагрузки, выключение компьютера и других важных сообщений, касающихся безопасности системы?:

12. Перечислите особенности аудита системы.

13. Каким образом просмотреть события, происходящие в системе?

14. Определите назначение программы Event Viewer.

15. Каким образом загрузит программу Event Viewer?

16. Дайте определение термину «лог-файл».

17. Какая информация находится в лог-файлах?

18. Перечислите типы протоколируемых системой событий в логах и их назначение

19. Какой сервис ответственен за запись сообщений в лог системы?

20. Каким образом просмотреть свойства конкретного уведомления?

21. Перечислите опишите информационные  $\overline{M}$ поля описании  $\bf{B}$  $co6$ ытия  $Even$ 

22. На каких типах событий следует сконцентрировать свое внимание?

23. С какими событиями (действиями) могут быть связаны сообщения системы безопасности *Аудит отказов*?

24. Какие действия следует предпринять при переполнении разделов логфайла системы?

25. Каким образом просмотреть сохраненные события?

26. Определите назначение *Диспетчера задач*.

27. Перечислите функции *Диспетчера задач*.

28. Какие неприятности доставляют операционной системе зависшие программы, как их определить и как с ними бороться?

29. Каким образом идентифицировать процесс, происходящий в системе?

30. Что позволит в любой момент времени контролировать исполняющиеся процессы?

31. Поясните термин «имя исполняемого образа».

32. Каким образом в *Диспетчере задач* можно определить возможные атаки на систему (перечислите все возможности *Диспетчера задач*)?

33. Каким образом определить в *Диспетчере задач*, в каком состоянии находится процесс (в состоянии ожидание, в состоянии исполнения или завис)?

34. По каким признакам в Диспетчере задач можно определить, что процесс завис?

35. По каким признакам с помощью *Диспетчера задач* можно определить, что процесс, запущенный в системе направлен на причинение ущерба системы?

36. Перечислите Ваши действия в случае обнаружения неизвестного Вам и системе процесса.

37. С помощью какого параметра можно найти нужный процесс в системе (при использовании программы *Диспетчер задач*)?

38. С помощью каких параметров в *Диспетчере задач* можно определить степень использования процессом центрального процессора?

39. Что могут означать «большие запросы к виртуальной памяти» и с помощью какого параметра *в Диспетчере задач* можно определить степень использования виртуальной памяти?

40. Какой приоритет имеет процесс *Idle.exe* и как определить в *Диспетчере задач* уровень приоритета процессов?

41. Какие неприятности ОС могут причинить большое количество процессов с уровнем приоритета *Средний*?

42. Как определить с помощью *Диспетчера задач,* какой активностью обладает процесс? Для какой цели нужна данная информация?

43. На что указывает большое количество потоков (>100) у процесса? Как определить количество потоков у процесса с помощью Диспетчера задач?

44. Как предотвратить возможные атаки на систему? Какие профилактические действия следует проводить для этих целей?

45. Что может означать ситуация, когда средняя загрузка системы составляет более пяти процентов? Какие программы имеют тенденцию находиться постоянно в системе?

46. Какая загруженность микропроцессора должна быть в идеале? Как определить загрузку системы с помощью *Диспетчера задач*?

47. Что означает ситуация, когда файл подкачки используется больше чем на половину при условии, что не были запущены большие программы?

48. Какая ситуация может произойти если количество дескрипторов, потоков и процессов будет слишком большим? Как определить эти параметры с помощью Диспетчера задач?

49. Что может означать ситуация, когда группа параметров *Выделение памяти* резко изменяются (раза в два). Какие действия следует предпринять в этом случае?

50. Каким образом можно дополнить отображаемые характеристики сетевых соединений в *Диспетчере задач*?

51. Что происходит, если в окне мониторинга сетевых соединений существует постоянная загрузка канала, равная определенному значению (при условии, что не были запущены сетевые программы и обновление операционной системы выключено)?

52. Каким образом можно с помощью *Диспетчера задач* идентифицировать пользователя в системе? Какие действия можно предпринять, если обнаружен неизвестный пользователь?

53. Какие дополнительные средства, связанные с функционированием системы, ее настройкой и конфигурацией в *Windows XP* Вы знаете?

54. Опишите работу программ для просмотра дополнительных внутренних параметров системы.

- **2) Задание.**
- 1. Произвести настройку *аудита локальной системы* на своем ПК.
- 2. Просмотреть события, происходящие в Вашей системе.
- 3. Проанализировать текущие параметры Вашей системы.
- 4. Просмотреть состояние сетевых соединений в Вашей системы.

## **Контрольная работа №6. по теме Аттестация аудиторской деятельности**

## **Вариант 1**

# 1.**На предприятие по результатам аудиторской проверки был наложен штраф за недоначисление налога на прибыль. Какой орган проводил проверку?**

вышестоящая организация;

налоговая инспекция.

аудиторская организация.

## **2.Судебно-бухгалтерская экспертиза проводится:**

По решению органов налоговой инспекции;

По постановлению судебно-следственных органов;

По решению уполномоченной кредитной организации (банка).

## **3.Аудируемые лица – это:**

организации;

организации и индивидуальные предприниматели;

организации, подлежащие обязательному аудиту.

## **4.В штате аудиторской организации должно состоять:**

Не менее двух аттестованных аудиторов;

Не менее трех аудиторов;

Число аттестованных аудиторов, работающих в аудиторской организации, не имеет значения.

# **5.Аудиторские организации в ходе проведения аудиторской проверки устанавливают достоверность отчетности:**

С абсолютной точностью.

В пределах установленного уровня существенности.

С точностью, согласованной с руководством аудируемого лица.

**6.Аудиторская фирма решила совмещать аудиторский бизнес с бизнесом в сфере торговли.** Есть ли ограничения в этой области?

Нет. Аудит – это разновидность обычного предпринимательства;

Запрещено;

Для операций с перепродажей товаров ограничений для аудиторов нет.

## **7.В чем состоит основная функция аудитора?**

обнаружить и предотвратить ошибки.

оказать помощь руководству предприятия в подготовке финансовой отчетности;

проверить бухгалтерскую отчетность и выразить мнение о ее достоверности.

# 8.**При проведении аудиторской проверки аудиторская организация обязана:**

в установленный договором срок передать аудируемому лицу аудиторской заключение;

устранять выявленные в ходе проверки нарушения правил ведения бухгалтерского учета;

## **9.Из ниже перечисленных определите право аудиторской организации.**

Осуществлять операции по торговле товарами.

Осуществлять строительную деятельность.

Создавать аудиторские организации в форме открытых акционерных обществ.

Самостоятельно определять формы и методы проведения аудита.

## **10.Аудиторская деятельность - это:**

Деятельность специализированных организаций, направленная на установление достоверности данных бухгалтерского учета.

Деятельность по проведению аудита и оказанию сопутствующих аудиту услуг, осуществляемая аудиторскими организациями, индивидуальными аудиторами.

Деятельность контролирующих служб по проверке бухгалтерского учета и отчетности.

# **Вариант 2**

**1. Что такое инициативный аудит?**

Аудит, проводимый по инициативе государственного органа.

Аудит, проводимый по инициативе экономического субъекта.

Аудит, проводимый по инициативе аудитора.

Аудит, проводимый по инициативе налогового органа.

# 2.**Определите из нижеперечисленных целей цель аудита бухгалтерской отчетности:**

Формирование и выражение мнения аудиторской организации о достоверности бухгалтерской отчетности экономического субъекта во всех существенных аспектах.

Контроль правильности расчета и уплаты налогов.

Контроль правильности расчетов налогооблагаемой базы налога на прибыль.

# **3.Какое из данных утверждений наиболее точно отражает различие между внешним и внутренним аудитом?**

Внешний аудитор должен быть полностью независим от проверяемой организации, в то время как внутренний аудитор работает в организации и подчиняется руководству этой организации.

Внутренняя аудиторская служба создается по решению руководства организации, внешняя – по решению налоговых органов.

Внешний аудитор должен в обязательном порядке иметь лицензию, а внутренний – квалификационный аттестат.

# 4.**Аудитор это физическое лицо:**

Получившее клафикационный аттестат аудитора*.*

Получившее клафикационный аттестат аудитора и являющееся членом одной их саморегулируемых организаций аудиторов.

Получившее клафикационный аттестат аудитора и работающее в аудиторской организации.

**5.Имеет ли право аудиторские организации заниматься какойлибо предпринимательской деятельностью, кроме аудиторской и связанной с ней?**

Да.

Нет.

Имеют, если это оговорено в Уставе аудиторской организации.

# **6.Обязательный аудит проводится только аудиторскими организациями:**

В организациях, занимающихся розничной торговлей;

В организациях, ценные бумаги которых допущены к обращению на торгах фондовых бирж и (или) иных организаторов торговли на рынке ценных бумаг;

В организациях, оказывающих транспортные услуги.

# **7.Основной целью аудиторской проверки является:**

Выражение мнения о достоверности финансовой ( бухгалтерской) отчетности аудируемых лиц и соответствии порядка ведения бухгалтерского учета законодательству РФ;

контроль за финансово-хозяйственной деятельностью организации, осуществляемый в соответствии с законодательством РФ;

проверка финансовой бухгалтерской отчетности и установление ее достоверности.

# **8.Инициативная аудиторская проверка проводится по инициативе:**

Аудиторской организации;

Проверяемого экономического субъекта;

Государственных налоговых органов.

# **9.Внутренний аудит представляет собой:**

Независимую деятельность в организации по проверке и оценке ее работы в интересах руководителей;

Обязательные ежегодные проверки правильности ведения бухгалтерского учета экономического субъекта вышестоящими инстанциями;

Часть работы, проводимой внешними аудиторскими организациями.

## **10.Оплата стоимости аудиторских услуг осуществляется:**

По договоренности с клиентом на основании расценок, установленных аудиторской фирмой;

По договоренности с клиентом, но не выше установленных законодательством РФ расценок;

На основании ставок, утвержденных Правительством РФ в зависимости от вида аудиторских услуг и объема работы.

# **Контрольная работа №7. по теме Контроль качества аудита Вариант 1**

**1. Принцип «Организация, ориентированная на потребителя» означает:**

- 1. что организация должна понимать и выполнять требования потребителей;
- 2. что организация должна выпускать современную эффективную продукцию;
- 3. что организация должна устанавливать тесные связи с потребителями своей продукции.
- **2. Принцип «Роль руководства» означает, что:**
	- 1. на предприятии должно быть умелое руководство.
	- 2. Руководство должно обеспечивать вовлеченность персонала в достижение целей организации.
	- 3. Руководство должно обеспечивать эффективное стратегическое развитие организации.

## **3. Принцип «Взаимовыгодные отношения с поставщиками» означает, что:**

- 1. эти отношения повышают способность обеих сторон создавать ценность
- 2. на основе этих отношений достигается повышение качества выпускаемой продукции
- 3. достигается повышение степени готовности организации выпускать нужную поставщику продукцию
- 4**. Принцип «Постоянное улучшение» означает, что:**
	- 1. необходимо постоянно совершенствовать средства производства предприятия
- 2. необходимо постоянно улучшать сведения и знания, зафиксированные на носителях информации
- 3. непрерывное улучшение является постоянной целью организации
- **5. Принцип «Подход как к процессу» означает, что:**
	- 1. необходимо выявлять процессы коммерческой деятельности предприятия
	- 2. желаемый результат более продуктивен, если управление ресурсами осуществляется как процессом
	- 3. организация должна управлять всеми бизнес- процессами изготовления продукции
- **6. Принцип «Системный подход к менеджменту» означает, что:**
	- 1. предприятие должно рассматриваться как система с сетью бизнеспроцессов
	- 2. подразделения, рассматриваемые как элементы структуры организации, повышают качество продукции
	- 3. управление системой взаимосвязанных процессов способствуют повышению эффективности организации

**7. Составной частью механизма управления качеством продукции является:**

- 1. политика предприятия в области новой продукции
- 2. система менеджмента качества
- 3. система контроля качества продукции
- 8**. Система менеджмента качества создается для:**
	- 1. реализации политики предприятия в области качества
	- 2. объединение целей в области качества структурных подразделений организации
	- 3. реализации целей организации, обеспечивающих решение его стратегических
- 9**. Механизм управления качеством включает:**
	- 1. издержки предприятия
	- 2. задачи стратегического планирования
	- 3. реализацию продукции
- 10. Политика предприятия в области качества формируется:
	- 1. руководством предприятия
- 2. Советом директоров предприятия
- 3. Нанятым квалифицированным менеджером

# **Вариант 2**

#### **Типичными целями организации могут быть:**

- 1. улучшение банковской деятельности,
- 2. сохранение доли на рынке,
- 3. улучшение логистической деятельности.

## **В результатах деятельности Вашей организации могут быть заинтересованы:**

- 1. конкуренты
- 2. кредитные организации
- 3. конечные потребители

## **Самооценка СМК Вашей организации может быть произведена:**

- 1. финансовыми и налоговыми органами
- 2. счетной палатой
- 3. внешней организацией

**Основным стандартом, с помощью которого создается СМК, называется:**

- 1. ИСО 9001:2000
- 2. ИСО 9000:2000
- 3. ИСО 9004:2000

#### **СМК должна включать следующие системообразующие процессы:**

- 1. управление персоналом,
- 2. управление ресурсами,
- 3. управление несоответствующей продукцией

## **Разработка плана по устранению несоответствий и усовершенствованию процессов должна включать:**

- 1. разработка сети бизнес- процессов
- 2. разработка элементов структуры организации, повышающий качество продукции
- 3. распределение ответственности и полномочий

**Стандарт ИСО 9004:2000 предназначен для:**

- 1. улучшения качества,
- 2. управления качеством,
- 3. контроля качества

## **Независимая аудиторская проверка СМК организации преследует следующую цель:**

- 1. оценка хода реализации политики предприятия в области производства,
- 2. предварительный этап, предшествующий сертификации,
- 3. оценка реализации целей организации, обеспечивающих построение его стратегических задач в области качества

### **Субъект управления качеством- это:**

- 1. поставщики
- 2. предприятия-смежники,
- 3. руководство организации.

### **Объект управления качеством- это:**

- 1. организация,
- 2. Совет директоров организации
- 3. Руководство структурных подразделений организации

# **Контрольная работа №8. по теме Подготовка аудиторской проверки**

# **Вариант 1**

## **1. Руководитель проверяемого экономического субъекта обязан при**

## **проведении аудиторской проверки:**

1) ограничить круг вопросов, подлежащих рассмотрению аудиторами;

2) оговорить и письменно закрепить условия и порядок оплаты

аудиторских услуг;

3) оперативно устранять выявленные аудиторской проверкой нарушения порядка ведения бухгалтерского учета и составления бухгалтерской (финансовой) отчетности.

# **2. Для осуществления аудиторской деятельности требуется получить**

#### **лицензию:**

1) да;

2) нет.

# **3. Заинтересованным лицам экономический субъект обязан предоставлять:**

1) заключение аудитора по результатам проверки;

2) аналитическую и итоговую часть аудиторского заключения;

3) итоговую часть аудиторского заключения.

# **4. Укажите, для каких организаций аудиторская проверка обязательна:**

1) аудиторская фирма;

2) открытое акционерное общество;

3) предприниматель без образования юридического лица;

4) общество с ограниченной ответственностью.

# **5 Для каких экономических субъектов аудиторская проверка обязательна:**

1) общество с ограниченной ответственностью, у которого доля государственного имущества в уставном капитале составляет 100%, с объёмом выручки от реализации за год, превышающим в 500 000 раз МРОТ в среднегодовом исчислении;

2) общество с ограниченной ответственностью, у которого доля государственного имущества в уставном капитале составляет 90%, с величиной активов на конец года, превышающих в 200 000 раз МРОТ в среднегодовом исчислении;

3) аудиторская фирма с величиной активов, превышающей в 200 000 раз на конец года минимальный размер оплаты труда.

# **6 Для каких экономических субъектов аудиторская проверка обязательна:**

1) акционерное общество;

2) представительство иностранного юридического лица;

3) унитарное государственное предприятие с объёмом выручки от

реализации за год, превышающим в 500000 раз минимальный размер

оплаты труда;

4) аудиторская фирма с величиной активов, превышающей в 200000 раз на конец года минимальный размер оплаты труда.

**7. Уклонение от обязательной аудиторской проверки со стороны экономического субъекта влечет наложение штрафа в размере:**

1) 1-50 МРОТ;

2) 50-100 МРОТ;

3) 100-500 МРОТ;

4) 500-1000 МРОТ.

**8 Аудиторские фирмы имеют право на получение лицензии, если:**

1) в штате состоит 5 аттестованных аудиторов при любой организационно-правовой форме;

2) в штате состоит 3 аттестованных аудитора и организационноправовая форма - закрытое акционерное общество;

3) в штате состоит 5 аттестованных аудиторов и организационноправовая форма - закрытое акционерное общество**.**

**9. Лицензия на осуществление аудиторской деятельности должна быть аннулирована:**

**1) судом или арбитражным судом;**

**2) органом, выдавшим лицензию;**

**3) органами власти.**

**10. Осуществление аудиторской организацией аудиторской деятельности без полученной в установленном порядке лицензии влечет взыскание:**

1) штраф в размере от 150- до 300-кратного МРОТ в доход республиканского бюджета;

2) штраф в размере от 500- до 1000-кратного МРОТ в доход местного бюджета;

3) доходов, полученных в результате незаконной деятельности, в пользу органов федерального казначейства.

## **Вариант 2**

1**. Если аудитор высказал в заключении безоговорочно положительное мнение, означает ли это, что в непрерывности деятельности** 

### предприятия нет сомнений:

- а) нет, не означает
- б) вопрос решается аудитором
- в) да, означает

# 2. Общие принципы аудита определяет:

а) Кодекс профессиональной этики аудиторов

б) Федеральный стандарт №1 «Цель и основные принципы аудита и финансовой (бухгалтерской) отчетности»

в) Федеральный закон Российской Федерации «Об аудиторской

деятельности»

# 3. Применяемые формы оплаты труда:

- а) оплата за отработанное время
- б) основная и дополнительная
- в) сдельная, повременная аккордная

4. Недостаточность или неадекватность описания учетной политики,

когда существует вероятность того, что пользователь финансовой

(бухгалтерской) отчетности будет введен в заблуждение, является

# примером:

- а) качественных искажений
- б) количественных искажений
- в) количественных и качественных искажений

5. В аудиторском заключении аудиторская организация выразила сомнение в возможности аудируемого субъекта продолжать свою деятельность, хотя об этом аудиторов не просили. Возникла конфликтная ситуация, т.к. отчетность была достоверной. Оцените ситуацию:

а) аудиторская организация не вправе делать такие суждения, это не относится к предмету аудита

б) главное в аудиторском заключении — подтверждение достоверности

- отчетности, остальное не имеет значения
- в) аудиторская организация поступила правильно

#### **6. Аудитор оценивает как наиболее надежные доказательства:**

- а) полученные от третьих лиц
- б) собранные непосредственно аудитором
- в) полученные от аудируемого лица

### **7. Инициативный аудит – это аудит, проводимый по инициативе:**

- а) аудитора
- б) государственного органа
- в) экономического субъекта

### **Ключ к тесту**

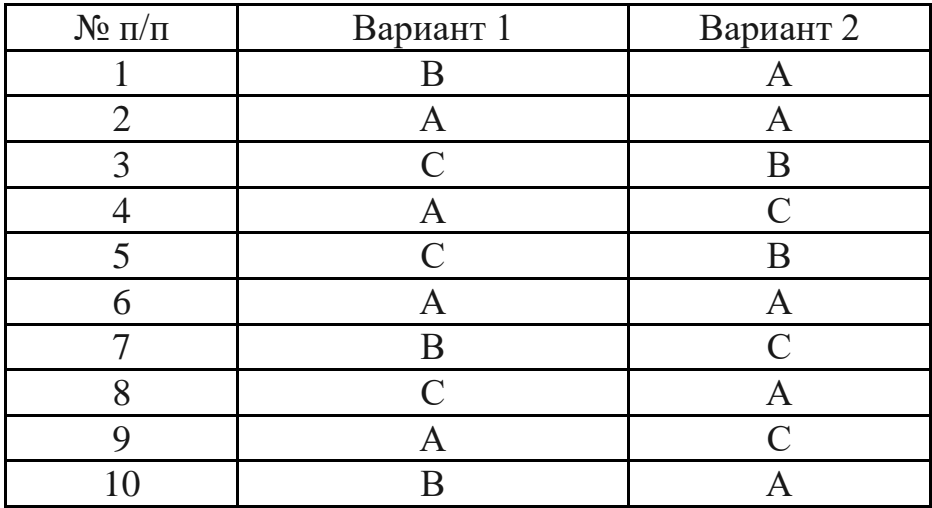

# **3. СОСТАВ КОС ДЛЯ ПРОМЕЖУТОЧНОГО КОНТРОЛЯ ЗНАНИЙ, УМЕ-НИЙ ОБУЧАЮЩИХСЯ ПО УЧЕБНОЙ ДИСЦИПЛИНЕ**

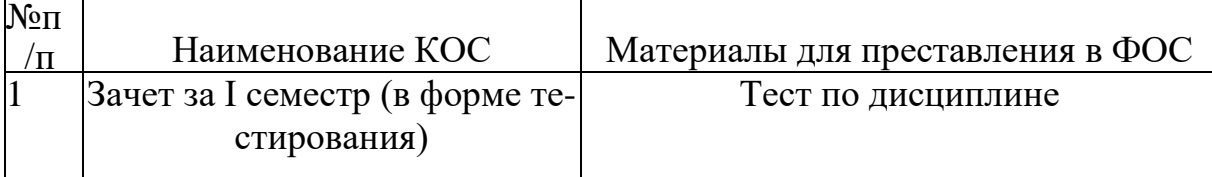

- 1. Понятие аудиторской деятельности.
- 2. Развитие аудита.
- 3. Цели и задачи аудиторской деятельности.
- 4. Отличия аудита от ревизии.
- 5. Виды аудита.
- 6. Внешний и внутренний аудит.
- 7. Обязательный и инициативный аудит.
- 8. Права и обязанности аудитора и руководства аудируемой организации
- 9. Лицензирование.
- 10.Этика аудита
- 11.Независимость аудита
- 12.Объем и стадии аудиторских проверок
- 13.Планирование аудита
- 14.Письмо-обязательство аудиторской организации
- 15.Договор на проведение аудиторской проверки
- 16.Существенность в аудите
- 17.Оценка стоимости аудиторских услуг
- 18.Использование работы экспертов при аудите
- 19.Аудиторское заключение
- 20.Виды аудиторских заключений
- 21.Международные аудиторские стандарты

#### **Примерные темы докладов и рефератов**

- 1. Понятия, цели и задачи аудиторской деятельности.
- 2. Правовые основы [аудиторской](https://pandia.ru/text/category/osnovi_audita/) деятельности.
- 3. Стандарты аудиторской деятельности.
- 4. Договор об аудиторской проверке.
- 5. Лицензирование аудиторской деятельности.
- 6. Основные этапы планирования аудита.
- 7. Виды аудиторских доказательств и способы их получения.
- 8. Система внутреннего контроля.
- 9. Понятие аудиторской выборки.

10.Понятие аудиторского заключения, его виды.

11.Аудит [учредительных](https://pandia.ru/text/category/dokumenti_uchreditelmznie/) документов и учетной политики [предприятия.](https://pandia.ru/text/category/uchetnaya_politika_predpriyatiya/)

12.Аудит учета [финансовых](https://pandia.ru/text/category/finansovie_vlozheniya/) вложений.

13.Аудит учета продаж продукции, товаров, работ, услуг.

14.Налоговый аудит.

15.Обязательный аудит.

16.Профессиональная подготовка и аттестация аудиторов в России.

17.Организация подготовки аудиторской деятельности.

18.Планирование аудита, его назначение и принципы.

19.Понятие существенности и ее использование в проведении аудита.

20.Риск и его использование в аудиторской деятельности.

21.Критерии аудиторской выборки.

#### **Требования к докладу и реферату**

1. Доклад не копируется дословно из первоисточника, а представляет собой новый вторичный текст, создаваемый в результате осмысленного обобщения материала первоисточника;

2. При написании доклада следует использовать только тот материал, который отражает сущность темы;

3. Изложение должно быть последовательным и доступным для понимания докладчика и слушателей;

4. Доклад должен быть с иллюстрациями, таблицами, если это требуется для полноты раскрытия темы;

5. При подготовке доклада использовать не менее 3- х первоисточников.

## **Требования к оформлению доклада и реферата**

- 1. Доклад должен быть выполнен печатным способом на одной стороне бумаги формата А4 через полтора интервала. Цвет шрифта должен быть черным (шрифт Times New Roman, 14 пт.).
- 2. -Текст следует печатать, соблюдая следующие размеры полей: верхнее и нижнее — 20 мм, левое — 30 мм, правое — 10 мм. Абзацный отступ должен быть одинаковым по всему тексту и составлять 1,25 см.
	- 1. Выравнивание текста по ширине.
	- 2. Разрешается использовать компьютерные возможности акцентирования внимания на определенных терминах, формулах, применяя выделение жирным шрифтом, курсив, подчеркивание. Перенос слов недопустим
	- 3. Точку в конце заголовка не ставят. Если заголовок состоит из двух предложений, их разделяют точкой.
	- 4. Подчеркивать заголовки не допускается.
	- 5. Расстояние между заголовками раздела, подраздела и последующим текстом так же, как и расстояние между заголовками и предыдущим текстом, должно быть равно 15мм (2 пробела).
- 8. Название каждой главы и параграфа в тексте работы можно писать более крупным шрифтом, жирным шрифтом, чем весь остальной текст. Каждая глава начинается с новой страницы, параграфы (подразделы) располагаются друг за другом.

9. В тексте доклада рекомендуется чаще применять красную строку, выделяя законченную мысль в самостоятельный абзац.

10.Перечисления, встречающиеся в тексте доклада, должны быть оформлены в виде маркированного или нумерованного списка.

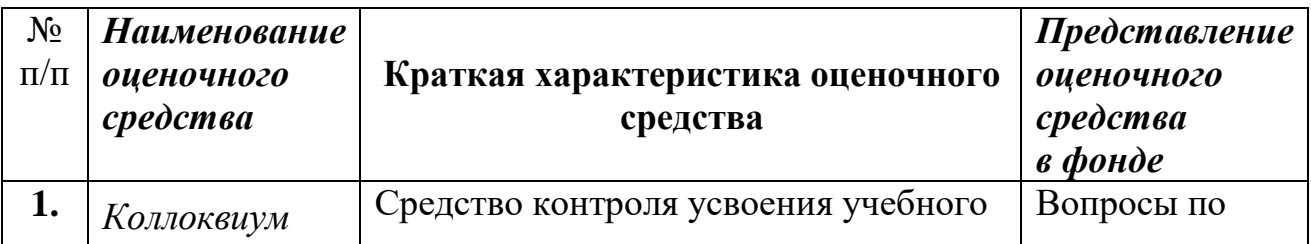

#### **Оценочные средства**

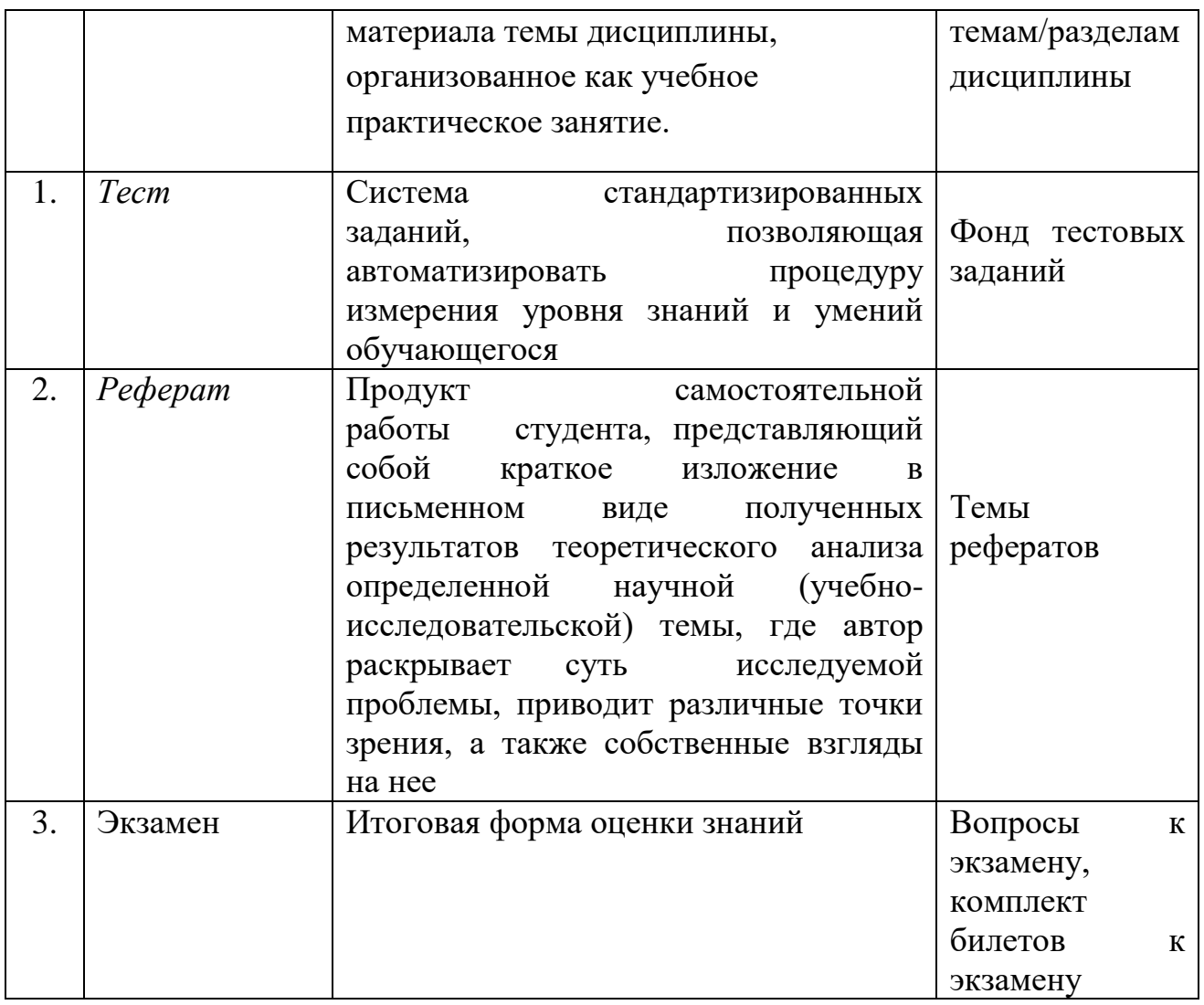

# ВОПРОСЫ ДЛЯ КОЛЛОКВИУМОВ

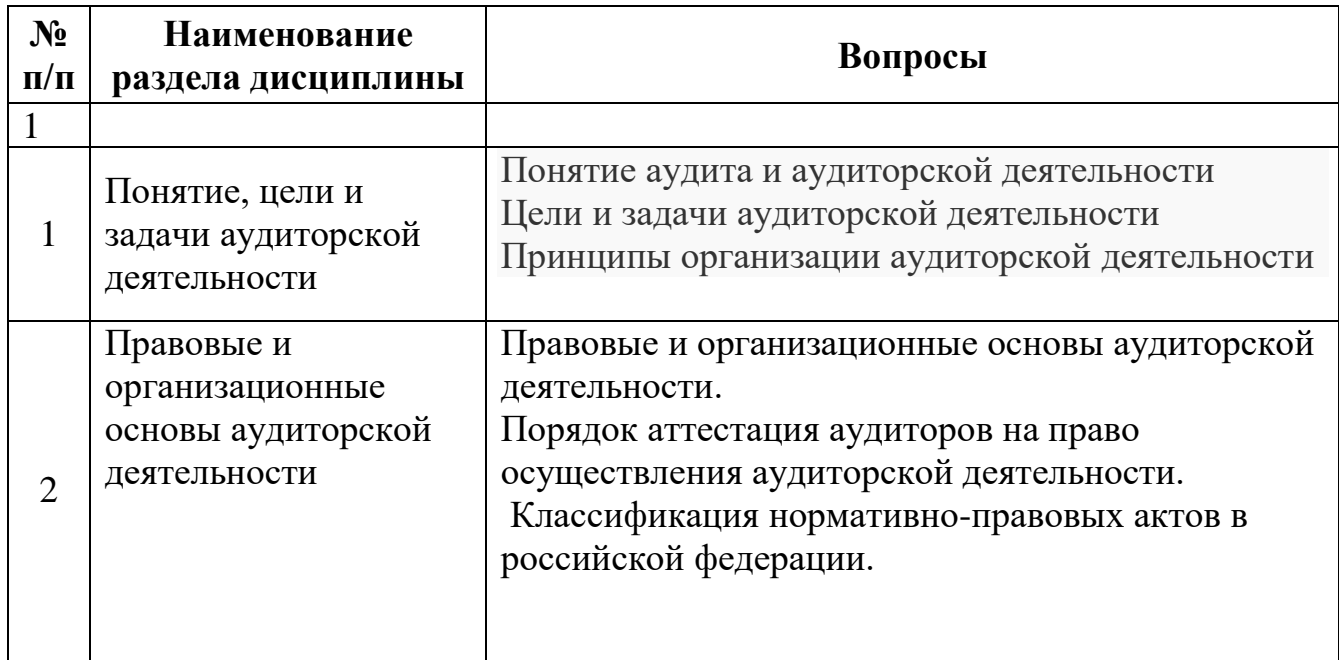
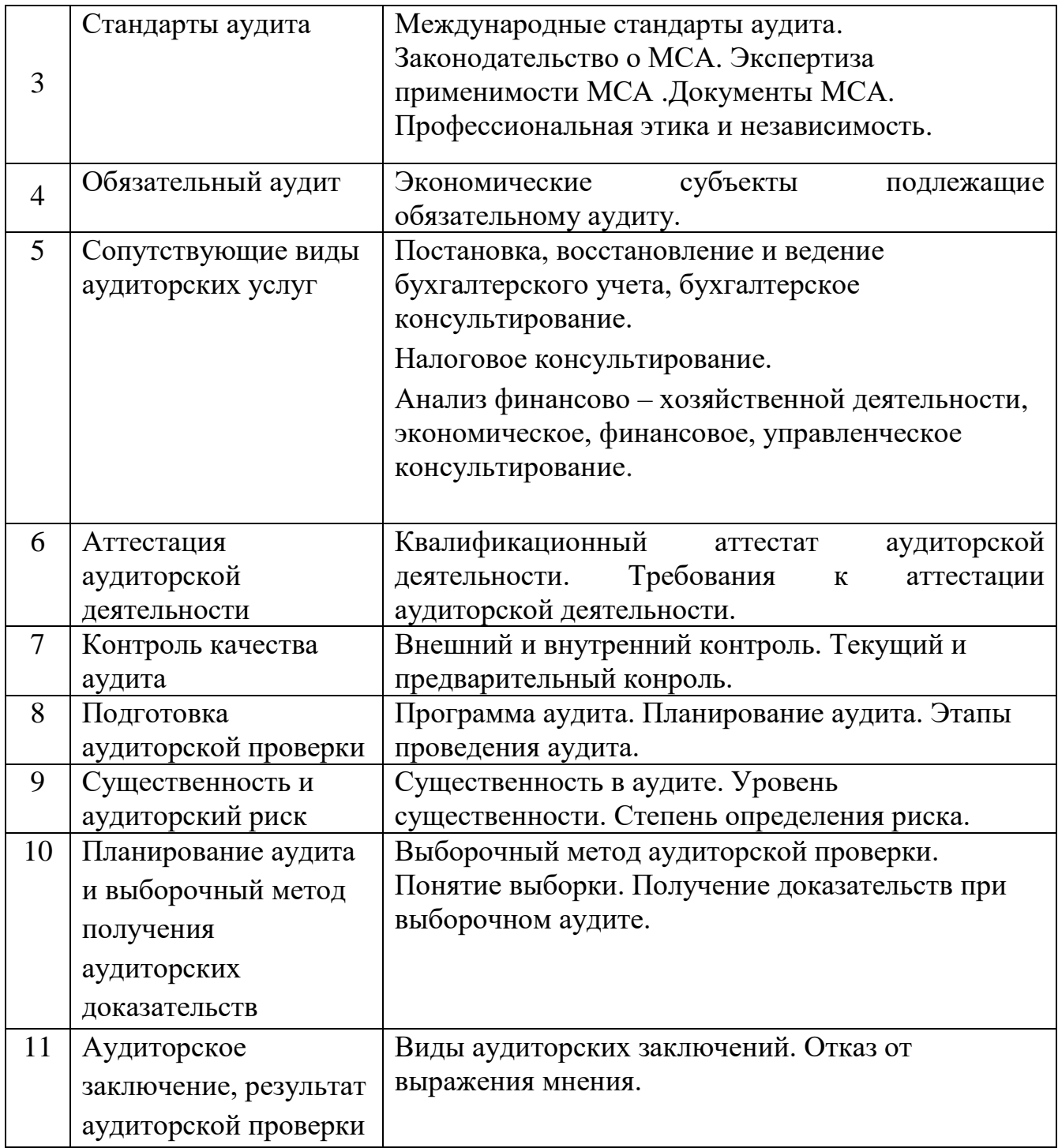

### Критерии оценки компьютерной презентации:

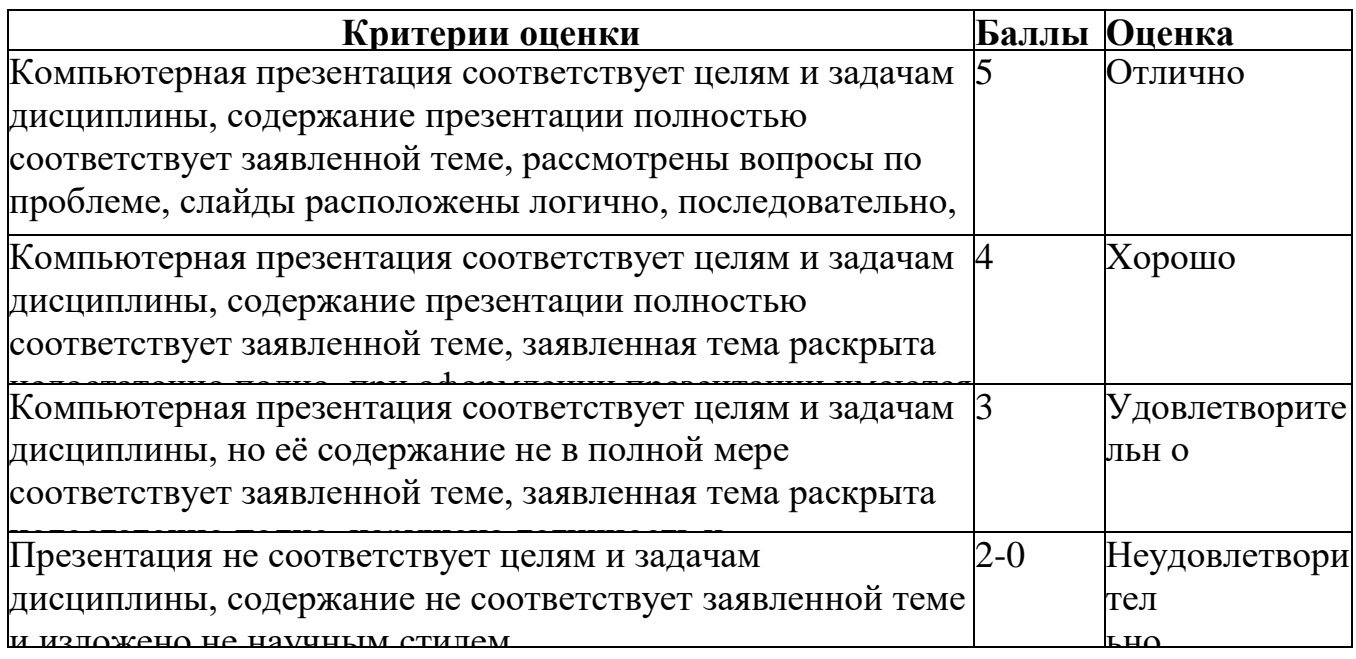

# Критерии оценки рефератов, докладов, сообщений:

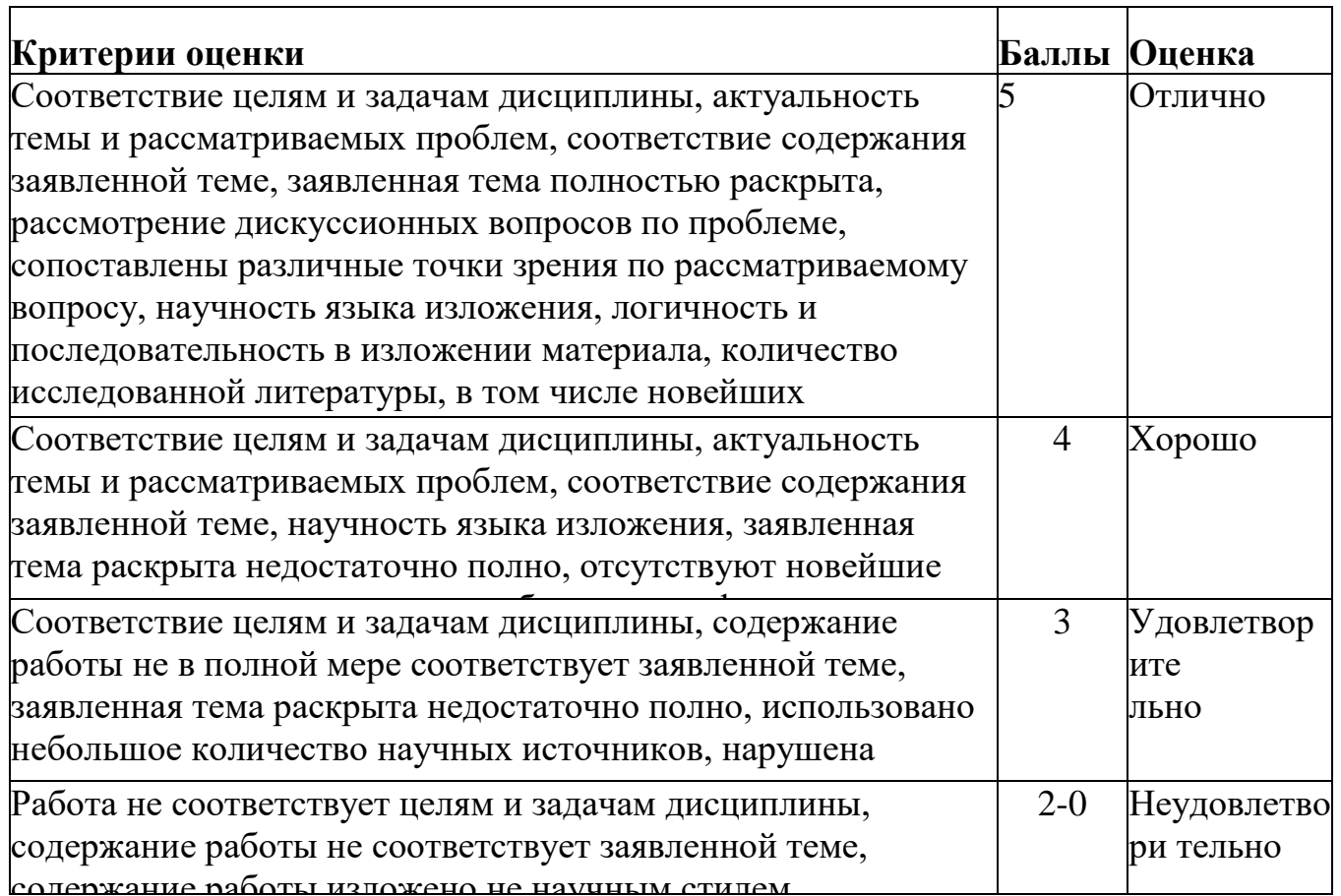

## **Критерии оценки** *контрольной работы*

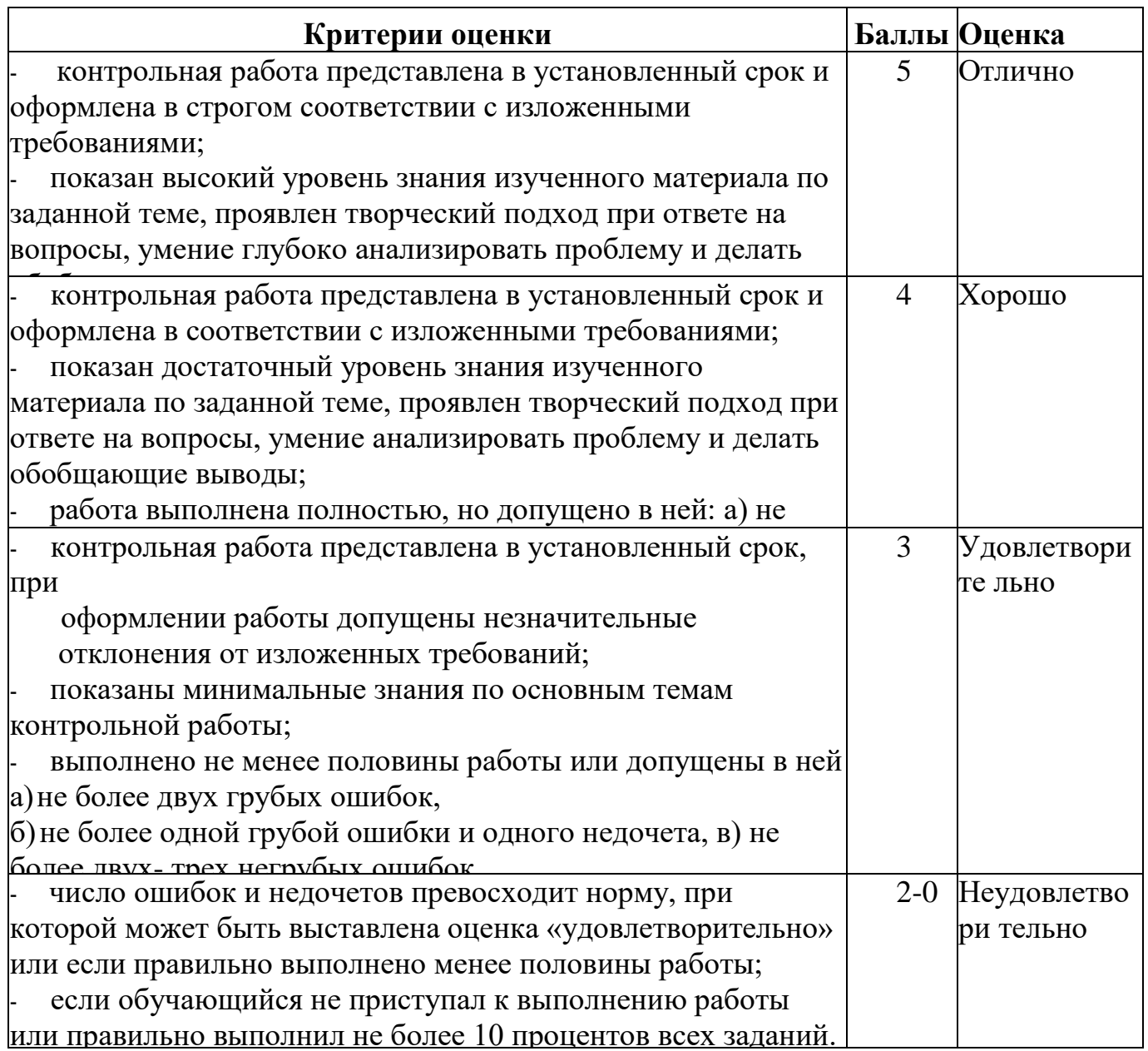

## **Критерии оценки** *практического задания*

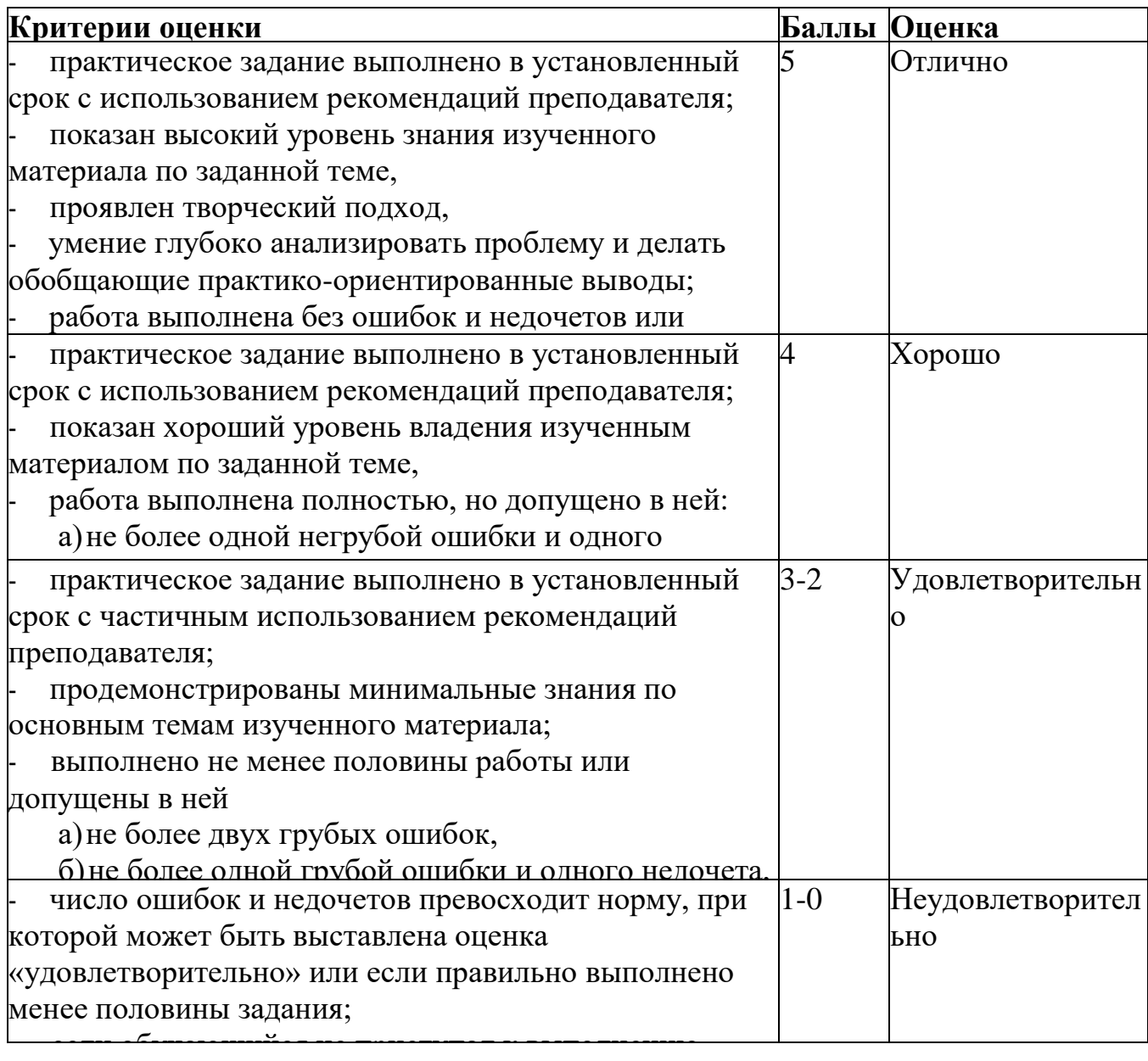

# Критерии оценки устных ответов

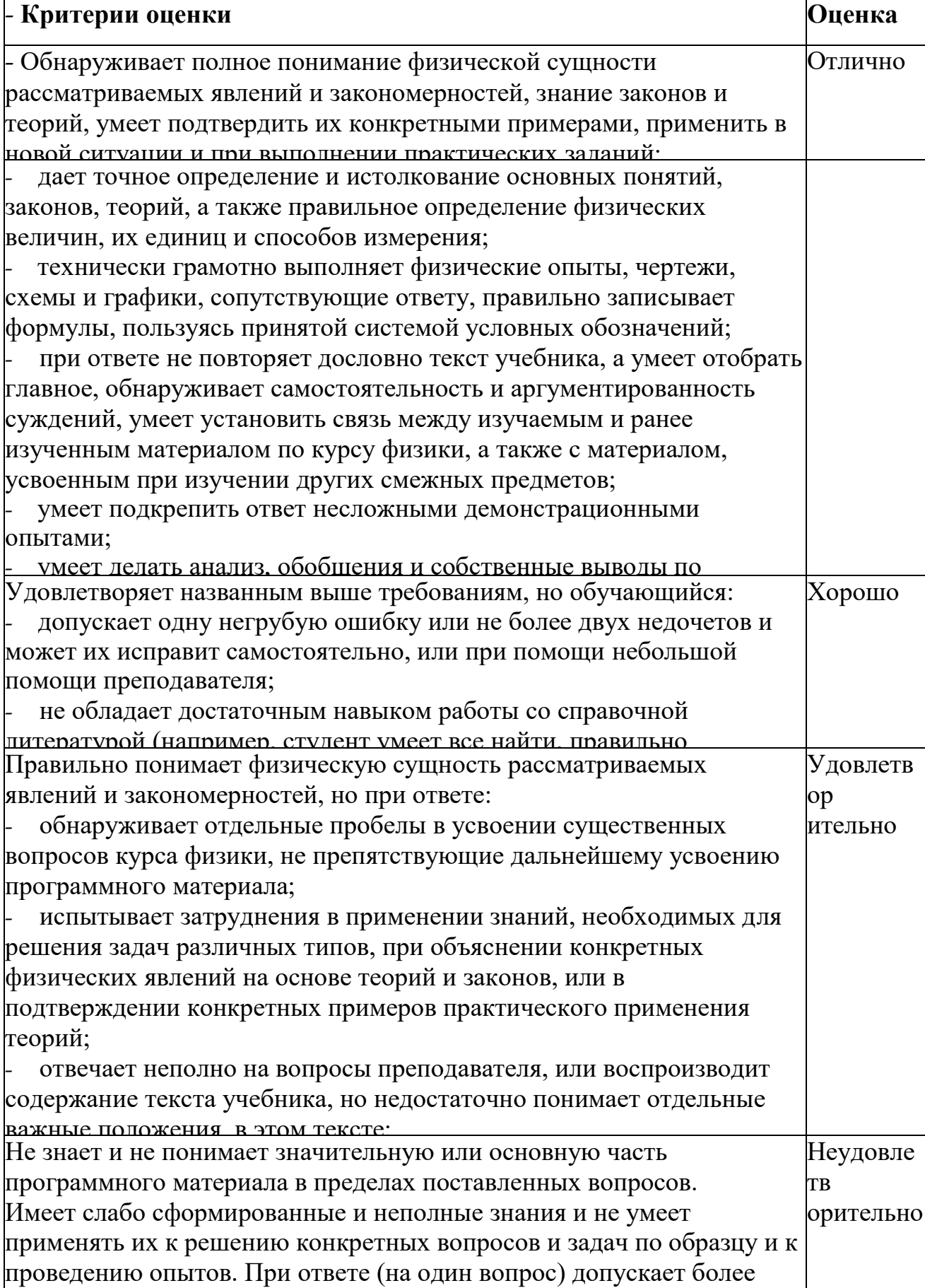

### **Критерии оценивания по тестовым заданиям:**

При выполнении заданий ставится отметка:

«3» - за 50-70% правильно выполненных заданий,

«4» - за 70-85% правильно выполненных заданий,

«5» - за правильное выполнение более 85% заданий.

Основным критерием эффективности усвоения учащимися содержания учебного материала считается коэффициент усвоения учебного материала - Ку. Он определяется как отношение правильных ответов учащихся к общему количеству вопросов.

Ky=N/K, где N - количество правильных ответов учащихся, а К - общее число вопросов. Если Ку >0.7, то учебный материал считается усвоенным, -умение сформировать свою позицию, оценку и аргументировать ее.

### **Зачет**

### **Критерии оценки:**

Оценка «зачтено» выставляется обучающемуся, если: он знает основные определения, последователен в изложении материала, демонстрирует базовые знания дисциплины, владеет необходимыми умениями и навыками при выполнении практических заданий.

Оценка «не зачтено» выставляется обучающемуся, если: он не знает основных определений, непоследователен и сбивчив в изложении материала, не обладает определенной системой знаний по дисциплине, не в полной мере владеет необходимыми умениями и навыками при выполнении практических заданий.